# Inspiron 20 3000 Series Servisná príručka

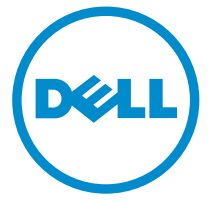

Model počítača: Inspiron 20–3052 Regulačný model: W15B Regulačný typ: W15B002

# Poznámky, upozornenia a výstrahy

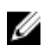

POZNÁMKA: POZNÁMKA uvádza dôležité informácie, ktoré umožňujú lepšie využitie počítača.

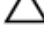

VAROVANIE: UPOZORNENIE označuje možné poškodenie hardvéru alebo stratu údajov a uvádza, ako sa vyhnúť problému.<br>A stratu údajov a uvádza, ako sa vyhnúť problému.

VÝSTRAHA: VÝSTRAHA označuje možné poškodenie majetku, osobné zranenie alebo smrť.

Copyright **©** 2015 Dell Inc. Všetky práva vyhradené. Tento produkt je chránený zákonmi USA a ďalšími medzinárodnými zákonmi o autorských právach a duševnom vlastníctve. Dell™ a logo Dell sú ochrannými známkami spoločnosti Dell Inc. v Spojených štátoch a/alebo ďalších jurisdikciách. Všetky ostatné tu uvedené značky a názvy môžu byť ochranné známky ich príslušných spoločností.

2015 - 07

Rev. A00

# Obsah

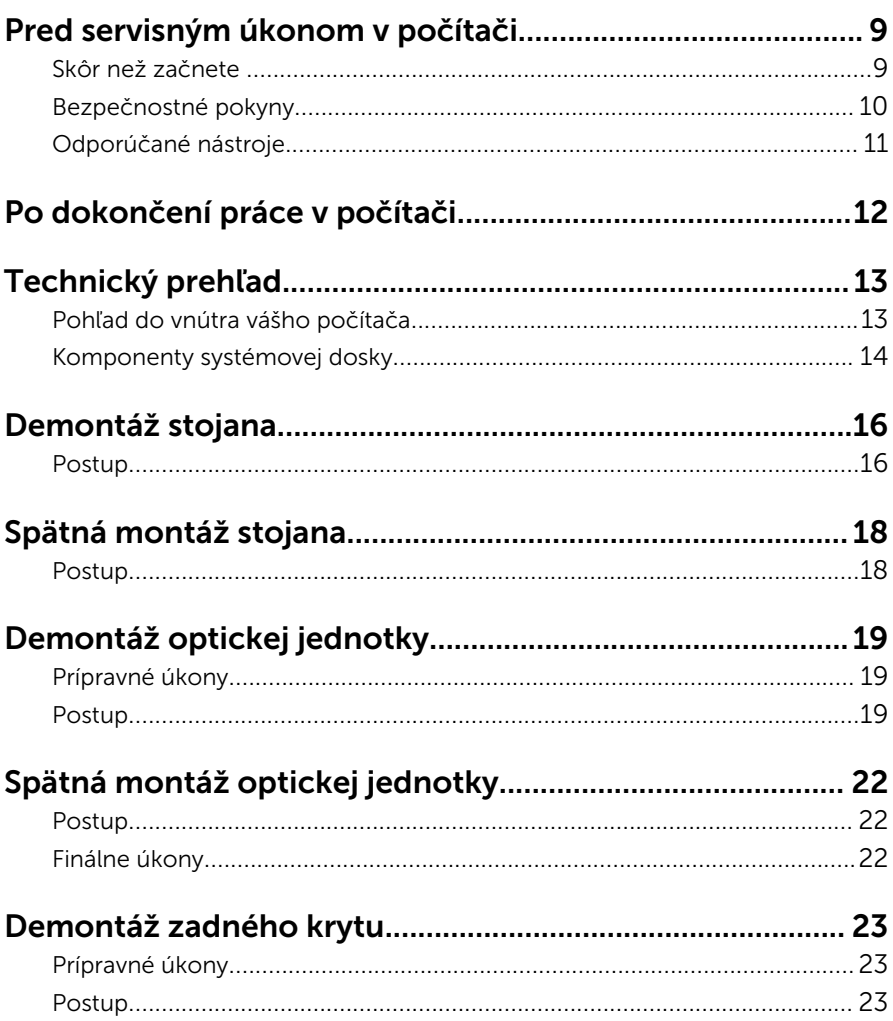

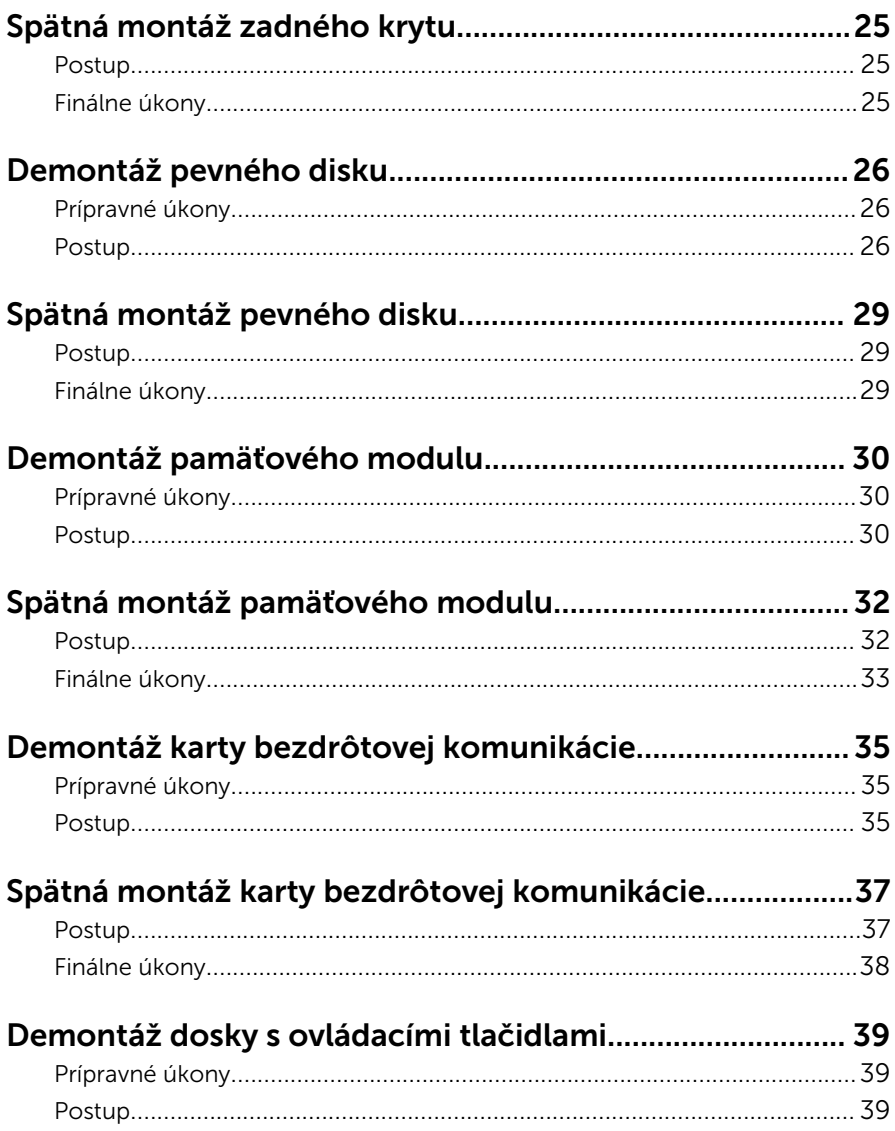

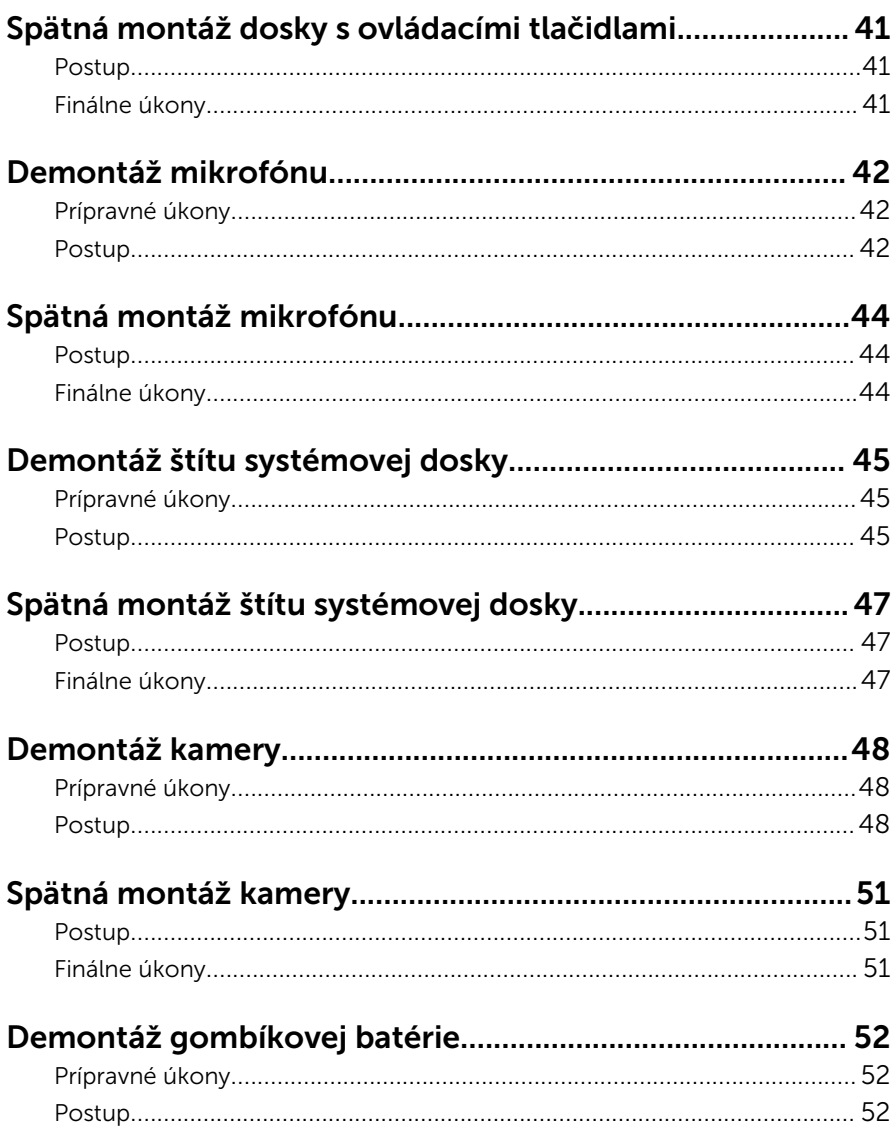

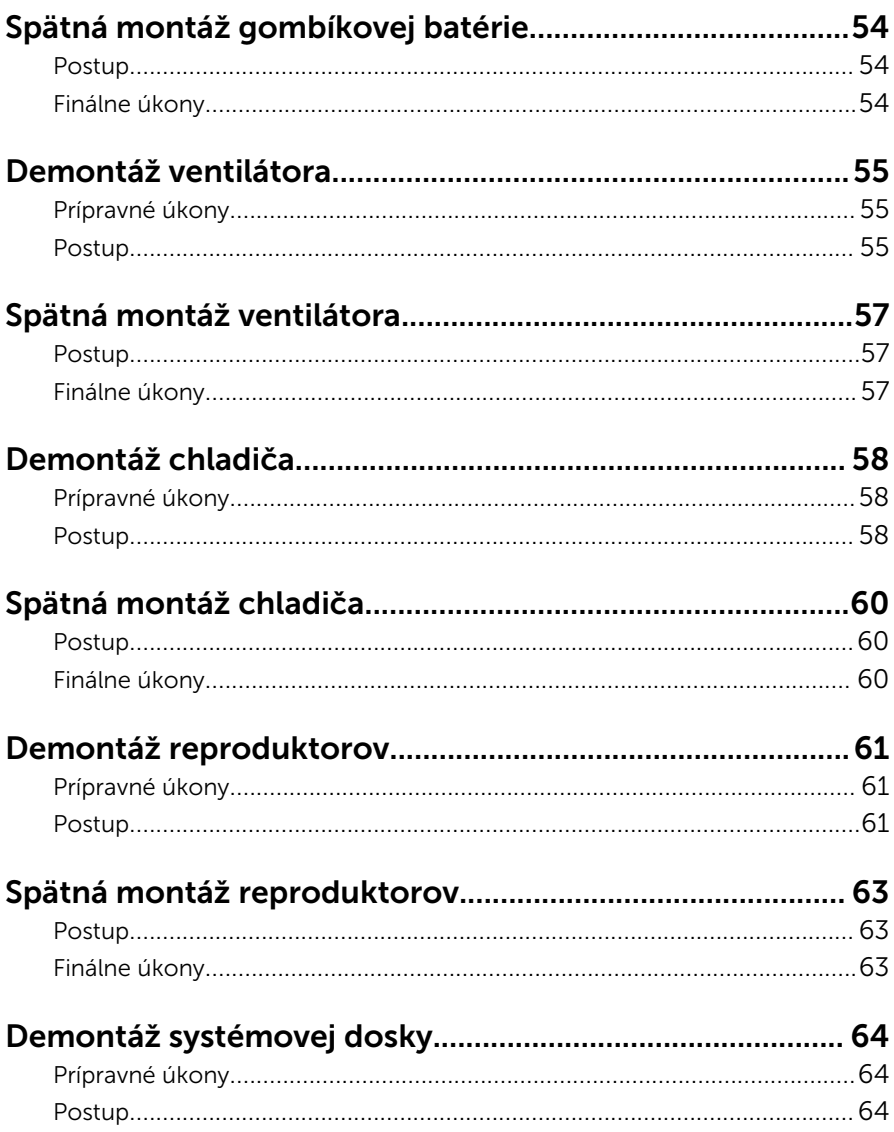

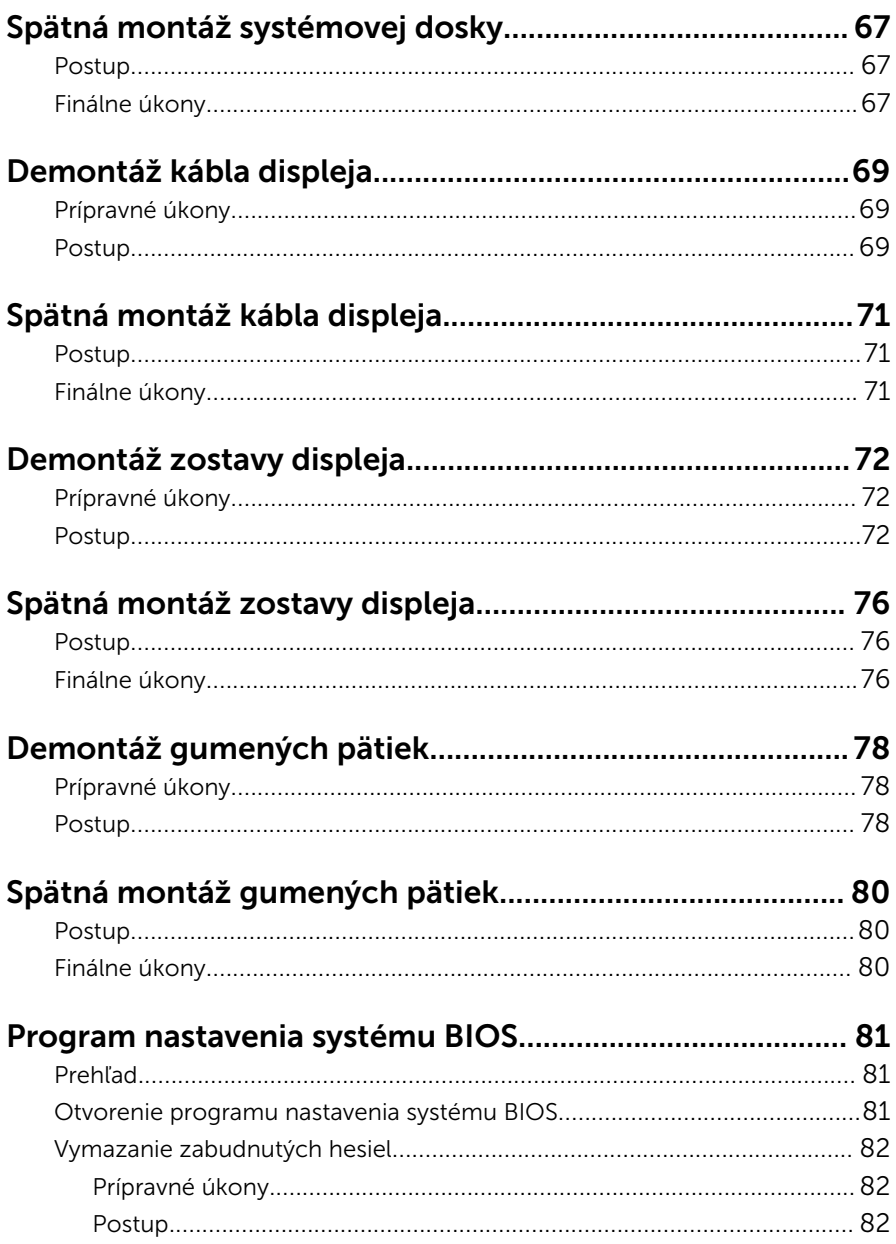

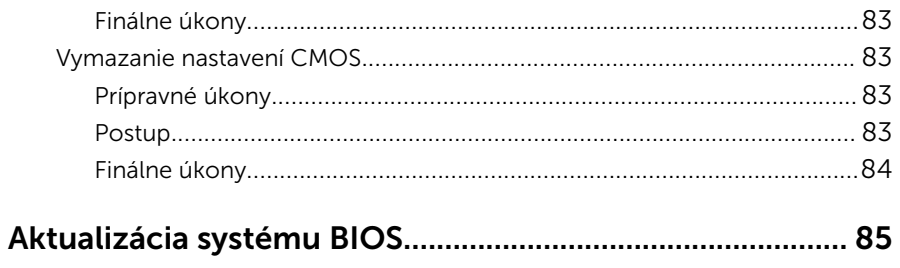

# <span id="page-8-0"></span>Pred servisným úkonom v počítači

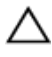

VAROVANIE: Komponenty a karty uchopte za hrany a nedotýkajte sa kolíkov ani kontaktov, aby ste predišli ich poškodeniu.

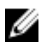

POZNÁMKA: Ilustrácie v tomto dokumente na môžu líšiť od vášho počítača v závislosti od vami objednanej konfigurácie.

# Skôr než začnete

- 1 Uložte a zatvorte všetky otvorené súbory a ukončite všetky otvorené aplikácie.
- 2 Vypnite počítač.
	- Windows 10: Kliknite na tlačidlo Štart →  $\bigcup$  Napájanie → Vypnúť.
	- Windows 8.1: Na obrazovke Štart kliknite alebo ťuknite na ikonu napájania  $\mathbf{\Theta} \rightarrow \mathsf{V}$ vpnúť.
	- Windows 7: Kliknite alebo ťuknite na položky Štart → Vypnúť .

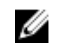

POZNÁMKA: Ak používate iný operačný systém, pokyny na vypnutie nájdete v dokumentácii k operačnému systému.

- 3 Odpojte počítač a všetky pripojené zariadenia z elektrických zásuviek.
- 4 Odpojte všetky káble, ako sú telefónne, sieťové a podobné káble, od svojho počítača.
- 5 Odpojte všetky pripojené zariadenia a periférie, ako sú klávesnica, myš, monitor a podobné, od svojho počítača.
- 6 Vyberte všetky pamäťové karty a optické jednotky z počítača, ak sú prítomné.
- 7 Po odpojení počítača stlačte a podržte tlačidlo napájania na 5 sekúnd, aby ste uzemnili systémovú dosku.

#### VAROVANIE: Položte počítač na rovný, mäkký a čistý povrch, aby sa nepoškriabal displej.

8 Položte počítač lícom nadol.

# <span id="page-9-0"></span>Bezpečnostné pokyny

Dodržiavaním nasledujúcich bezpečnostných pokynov sa vyhnete prípadnému poškodeniu počítača a zaistíte aj svoju osobnú bezpečnosť.

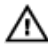

VÝSTRAHA: Skôr než začnete pracovať vo vnútri počítača, prečítajte si bezpečnostné pokyny dodané s počítačom. Ďalšie bezpečnostné overené postupy nájdete na stránke so zákonnými požiadavkami na adrese www.dell.com/regulatory\_compliance.

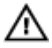

VÝSTRAHA: Pred otvorením krytu a panelov počítača odpojte všetky zdroje napájania. Po dokončení práce vnútri počítača znova nainštalujte všetky kryty, panely a skrutky pred tým, než počítač pripojíte k zdroju napájania.

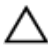

VAROVANIE: Zabezpečte, aby bola pracovná plocha rovná a čistá, aby sa počítač nepoškodil.

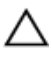

VAROVANIE: Komponenty a karty uchopte za hrany a nedotýkajte sa kolíkov ani kontaktov, aby ste predišli ich poškodeniu.

VAROVANIE: Môžete vykonávať iba postupy riešenia problémov a opravy, na ktoré vás oprávňuje dokumentácia k produktu alebo pokyny technickej podpory spoločnosti Dell. Na škody spôsobené opravami, ktoré neboli autorizované spoločnosťou Dell, sa nevzťahuje záruka. Prečítajte si bezpečnostné pokyny priložené k produktu alebo sa nachádzajú na adrese www.dell.com/regulatory\_compliance.

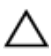

VAROVANIE: Skôr než sa dotknete akéhokoľvek komponentu vo vnútri počítača, uzemnite sa dotykom nenatretého kovového povrchu, napríklad kovovej zadnej strany počítača. Počas práce sa pravidelne dotýkajte nenatreného kovového povrchu, aby sa rozptýlila statická elektrina, ktorá by mohla poškodiť vnútorné komponenty.

VAROVANIE: Ak odpájate kábel, potiahnite ho za prípojku alebo pevný ťahací jazýček, ale nie za samotný kábel. Niektoré káble majú konektory s poistnými západkami alebo ručnými skrutkami, ktoré je potrebné uvoľniť pred odpojením kábla. Konektory od seba odpájajte rovným smerom – zabránite tým ohnutiu kolíkov konektora. Počas pripájania káblov sa presvedčite, či sú porty a konektory správne orientované a vyrovnané.

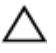

VAROVANIE: Stlačte a vysuňte všetky karty z čítačky pamäťových kariet.

# <span id="page-10-0"></span>Odporúčané nástroje

Postupy uvedené v tomto dokumente môžu vyžadovať použitie nasledujúcich nástrojov:

- Krížový skrutkovač
- Plastové páčidlo

# <span id="page-11-0"></span>Po dokončení práce v počítači

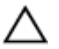

#### VAROVANIE: Voľné alebo uvoľnené skrutky vo vnútri počítača môžu vážne poškodiť počítač.

- 1 Zaskrutkujte späť všetky skrutky a skontrolujte, či v počítači nezostali žiadne voľné skrutky.
- 2 Pripojte všetky externé zariadenia, periférie a káble, ktoré ste odpojili pred začatím práce na počítači.
- 3 Zasuňte späť pamäťové karty, disky a ostatné súčasti, ktoré ste odstránili pred začatím práce na počítači.
- 4 Pripojte počítač a všetky pripojené zariadenia k ich elektrickým zásuvkám.
- 5 Zapnite počítač.

# <span id="page-12-0"></span>Technický prehľad

VÝSTRAHA: Pred prácou vnútri počítača si prečítajte bezpečnostné pokyny, ktoré ste dostali s vaším počítačom, a postupujte podľa pokynov v časti [Pred servisným úkonom v počítači](#page-8-0). Po dokončení práce v počítači postupujte podľa pokynov v časti [Po dokončení práce](#page-11-0) [v počítači](#page-11-0). Ďalšie overené postupy týkajúce sa bezpečnosti nájdete na stránke so zákonnými požiadavkami na adrese www.dell.com/ regulatory\_compliance.

### Pohľad do vnútra vášho počítača

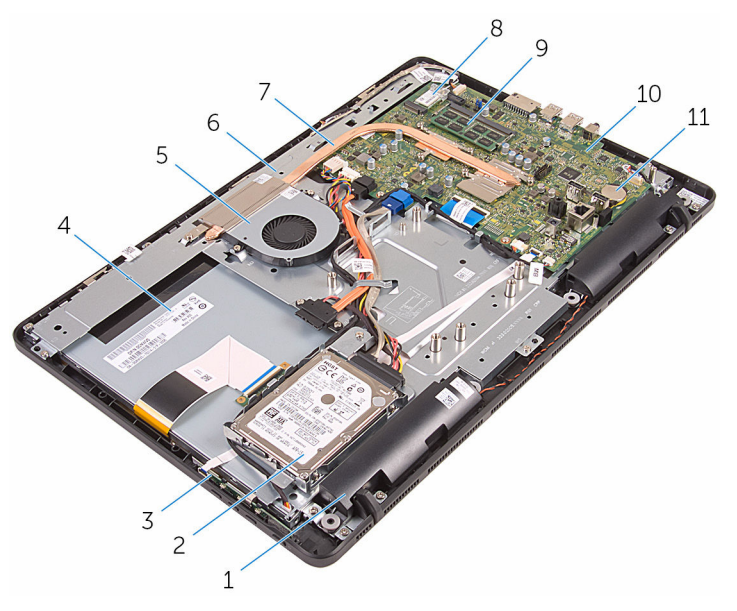

- 
- 3 doska s ovládacími tlačidlami 4 zostava displeja
- 
- 
- 
- 11 gombíková batéria
- 1 reproduktory (2) 2 zostava pevného disku
	-
- 5 ventilátor 6 základňa zostavy displeja
- 7 chladič 8 karta bezdrôtovej komunikácie
- 9 pamäťový modul 10 systémová doska

### <span id="page-13-0"></span>Komponenty systémovej dosky

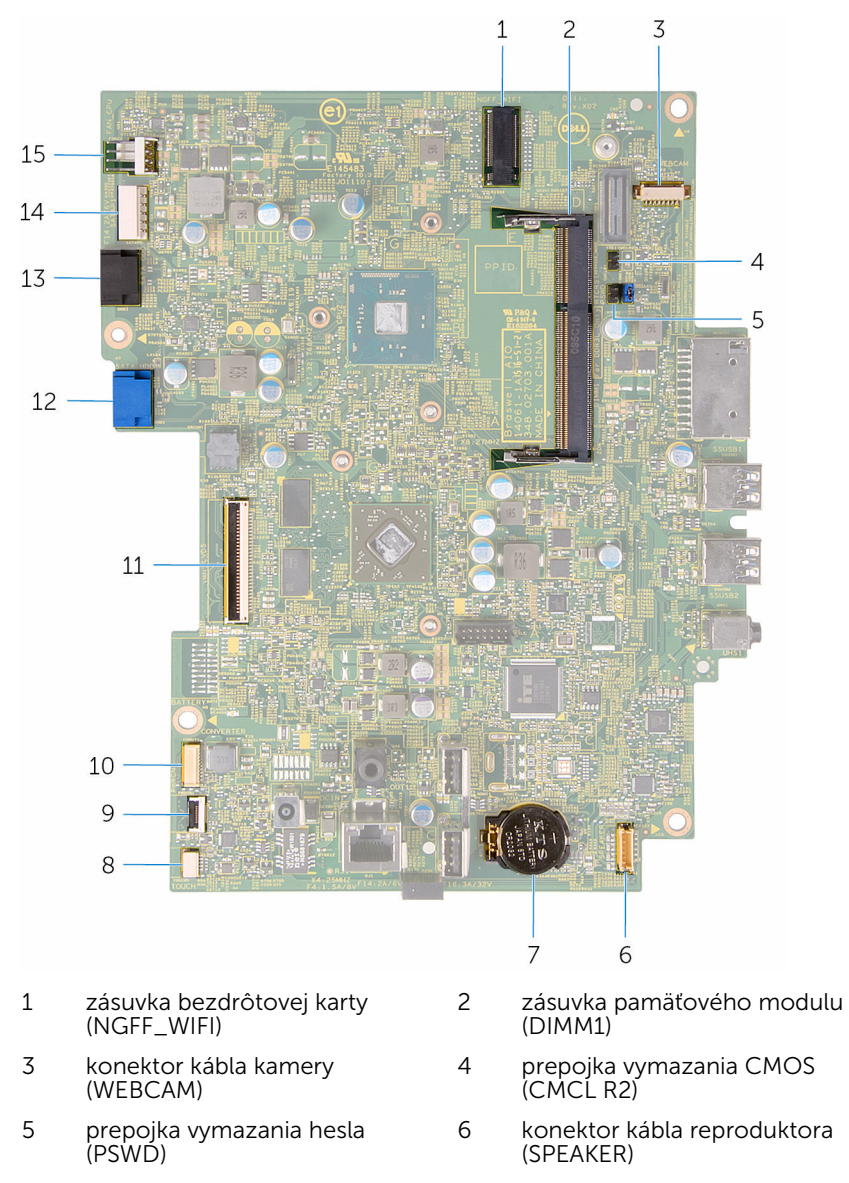

7 gombíková batéria 8 konektor kábla dosky dotykovej obrazovky (TOUCH)

- 9 konektor kábla dosky s ovládacími tlačidlami
- 
- 13 konektor kábla optickej jednotky (SATA\_HDD)
- 15 konektor kábla ventilátora (FAN\_CPU)
- 10 konektor napájacieho kábla panelu displeja (PWRCN)
- 11 konektor kábla displeja 12 konektor dátového kábla pevného disku (SATA\_HDD)
	- konektor napájacieho kábla pevného disku a optickej jednotky (SATAP1)

# <span id="page-15-0"></span>Demontáž stojana

VÝSTRAHA: Pred prácou vnútri počítača si prečítajte bezpečnostné pokyny, ktoré ste dostali s vaším počítačom, a postupujte podľa pokynov v časti [Pred servisným úkonom v počítači](#page-8-0). Po dokončení práce v počítači postupujte podľa pokynov v časti [Po dokončení práce](#page-11-0) [v počítači](#page-11-0). Ďalšie overené postupy týkajúce sa bezpečnosti nájdete na stránke so zákonnými požiadavkami na adrese www.dell.com/ regulatory\_compliance.

### Postup

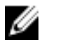

POZNÁMKA: Táto kapitola sa vzťahuje iba na systémy s oporným stojanom. Ak vlastníte systém s podstavcom, pomoc nájdete v stručnej príručke, ktorú ste dostali spolu so svojím počítačom.

- 1 Pomocou plastového páčidla oddeľte kryt stojana od zadného krytu.
- 2 Vysuňte a demontujte kryt stojana zo zadného krytu.

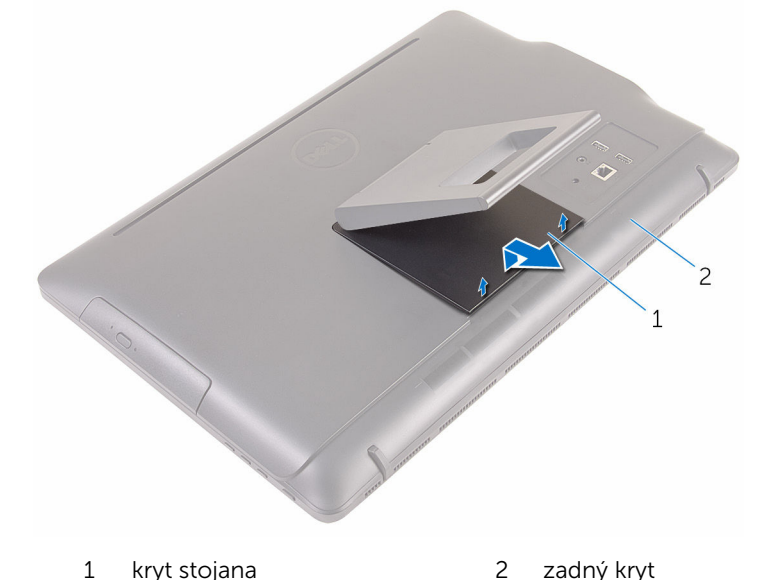

3 Zaklapnite stojan a odskrutkujte skrutky, ktoré upevňujú stojan k zadnému krytu.

Vysuňte a demontujte stojan zo zadného krytu.

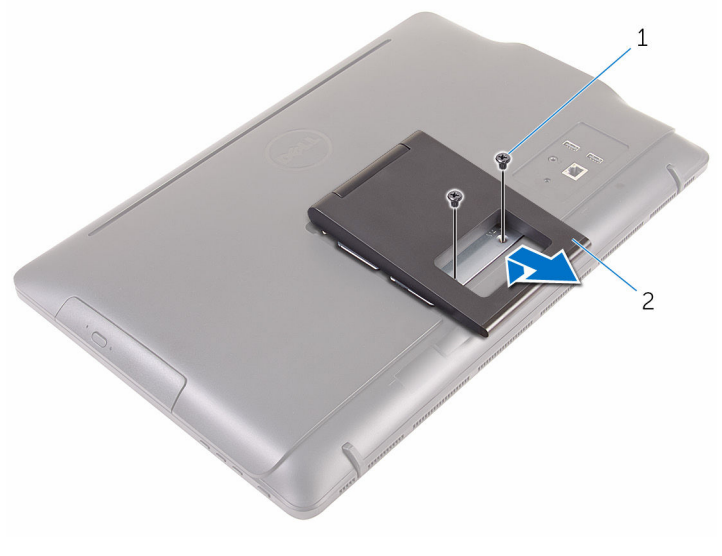

1 skrutky (2) 2 podstavec

# <span id="page-17-0"></span>Spätná montáž stojana

VÝSTRAHA: Pred prácou vnútri počítača si prečítajte bezpečnostné pokyny, ktoré ste dostali s vaším počítačom, a postupujte podľa pokynov v časti [Pred servisným úkonom v počítači](#page-8-0). Po dokončení práce v počítači postupujte podľa pokynov v časti [Po dokončení práce](#page-11-0) [v počítači](#page-11-0). Ďalšie overené postupy týkajúce sa bezpečnosti nájdete na stránke so zákonnými požiadavkami na adrese www.dell.com/ regulatory\_compliance.

### Postup

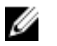

POZNÁMKA: Táto kapitola sa vzťahuje iba na systémy s oporným stojanom. Ak vlastníte systém s podstavcom, pomoc nájdete v stručnej príručke, ktorú ste dostali spolu s vaším počítačom.

- 1 Zasuňte západky na konzole stojana do otvorov na zadnom kryte.
- 2 Zarovnajte otvory na skrutky na stojane s otvormi na skrutky na zadnom kryte.
- 3 Priskrutkujte skrutky, ktoré upevňujú stojan k zadnému krytu.
- 4 Namontujte späť kryt stojana.

# <span id="page-18-0"></span>Demontáž optickej jednotky

VÝSTRAHA: Pred prácou vnútri počítača si prečítajte bezpečnostné pokyny, ktoré ste dostali s vaším počítačom, a postupujte podľa pokynov v časti [Pred servisným úkonom v počítači](#page-8-0). Po dokončení práce v počítači postupujte podľa pokynov v časti [Po dokončení práce](#page-11-0) [v počítači](#page-11-0). Ďalšie overené postupy týkajúce sa bezpečnosti nájdete na stránke so zákonnými požiadavkami na adrese www.dell.com/ regulatory\_compliance.

## Prípravné úkony

Demontujte [stojan](#page-15-0).

# Postup

1 Pomocou plastového páčidla zatlačte konzolu optickej jednotky nadol a potom ju tlačte smerom von.

Vytiahnite zostavu optickej jednotky zo šachty optickej jednotky.

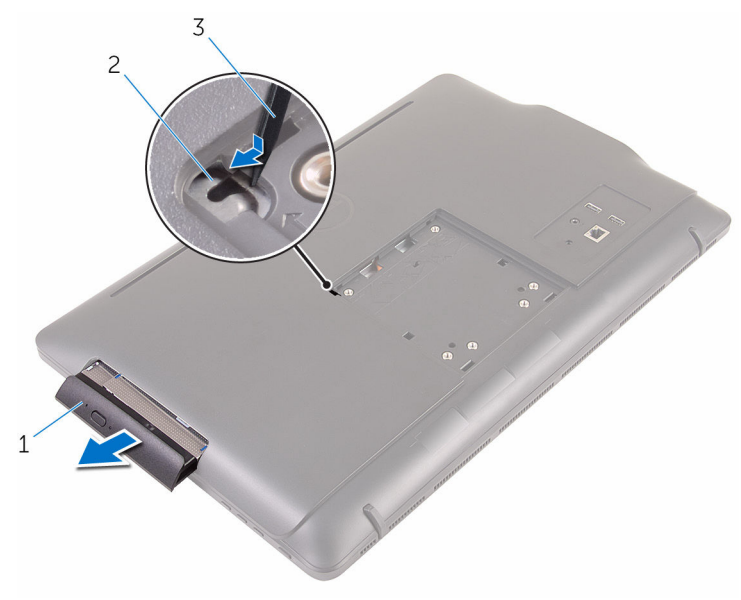

- zostava optickej jednotky 2 konzola optickej jednotky
- plastové páčidlo
- Opatrne vytiahnite rám optickej jednotky a odnímte ho z optickej jednotky.
- 4 Odskrutkujte skrutky, ktoré držia konzolu optickej jednotky na optickej jednotke.

Odmontujte konzolu optickej jednotky od optickej jednotky.

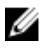

POZNÁMKA: Poznačte si orientáciu konzoly optickej jednotky, aby ste ju mohli správne nasadiť.

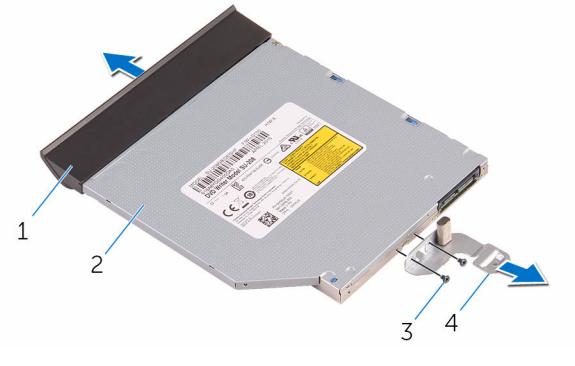

- rám optickej jednotky 2 optická jednotka
- 
- 
- skrutky (2) 4 konzola optickej jednotky

# <span id="page-21-0"></span>Spätná montáž optickej jednotky

VÝSTRAHA: Pred prácou vnútri počítača si prečítajte bezpečnostné pokyny, ktoré ste dostali s vaším počítačom, a postupujte podľa pokynov v časti [Pred servisným úkonom v počítači](#page-8-0). Po dokončení práce v počítači postupujte podľa pokynov v časti [Po dokončení práce](#page-11-0) <mark>[v počítači](#page-11-0)</mark>. Ďalšie overené postupy týkajúce sa bezpečnosti nájdete na stránke so zákonnými požiadavkami na adrese www.dell.com/ regulatory compliance.

## Postup

1 Zarovnajte otvory pre skrutky na konzole optickej jednotky s otvormi pre skrutky na optickej jednotke.

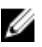

**POZNÁMKA:** Konzolu optickej jednotky je potrebné zarovnať správne, aby ju bolo možné spoľahlivo upevniť k počítaču. Pri zarovnaní optickej jednotky postupujte podľa kroku 5 návodu "[Demontáž optickej jednotky](#page-18-0)".

- 2 Zaskrutkujte späť skrutky, ktoré pripevňujú konzolu optickej jednotky k optickej jednotke.
- 3 Zarovnajte západky na ráme optickej jednotky s otvormi na základni optickej jednotky a zacvaknite rám na jeho pôvodné miesto.
- 4 Zasuňte zostavu optickej jednotky do otvoru pre optickú jednotku a zacvaknite ju na pôvodné miesto.

# Finálne úkony

Namontujte späť [stojan.](#page-17-0)

# <span id="page-22-0"></span>Demontáž zadného krytu

VÝSTRAHA: Pred prácou vnútri počítača si prečítajte bezpečnostné pokyny, ktoré ste dostali s vaším počítačom, a postupujte podľa pokynov v časti [Pred servisným úkonom v počítači](#page-8-0). Po dokončení práce v počítači postupujte podľa pokynov v časti [Po dokončení práce](#page-11-0) [v počítači](#page-11-0). Ďalšie overené postupy týkajúce sa bezpečnosti nájdete na stránke so zákonnými požiadavkami na adrese www.dell.com/ regulatory\_compliance.

## Prípravné úkony

- 1 Demontujte [stojan](#page-15-0).
- 2 Postupujte podľa krokov 1 až 2 návodu ["Demontáž optickej jednotky](#page-18-0)".

## Postup

VAROVANIE: Kryt počítača demontujte iba v prípade, že potrebujete vymeniť niektoré hardvérové súčasti alebo chcete do vášho počítača namontovať nové hardvérové súčasti.

1 Začnite otvorom pre optickú jednotku, opatrne vypáčte zadný kryt.

Zdvihnite zadný kryt z počítača.

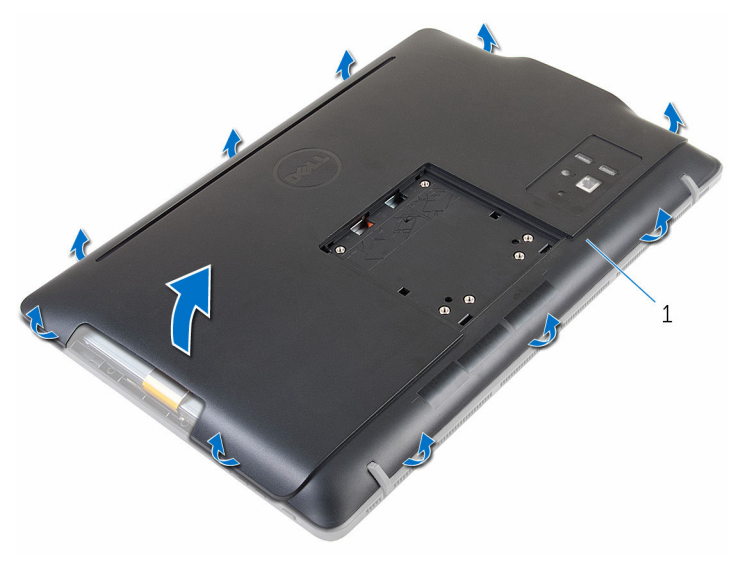

zadný kryt

# <span id="page-24-0"></span>Spätná montáž zadného krytu

VÝSTRAHA: Pred prácou vnútri počítača si prečítajte bezpečnostné pokyny, ktoré ste dostali s vaším počítačom, a postupujte podľa pokynov v časti [Pred servisným úkonom v počítači](#page-8-0). Po dokončení práce v počítači postupujte podľa pokynov v časti [Po dokončení práce](#page-11-0) [v počítači](#page-11-0). Ďalšie overené postupy týkajúce sa bezpečnosti nájdete na stránke so zákonnými požiadavkami na adrese www.dell.com/ regulatory\_compliance.

## Postup

Zarovnajte západky na zadnom kryte s otvormi na ráme displeja a zacvaknite zadný kryt na jeho pôvodné miesto.

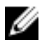

POZNÁMKA: Uistite sa, že medzi zadným krytom a rámom monitora nie sú pricviknuté žiadne káble.

# Finálne úkony

- 1 Postupujte podľa kroku 4 návodu "[Spätná montáž optickej jednotky](#page-21-0)".
- 2 Namontujte späť [stojan.](#page-17-0)

# <span id="page-25-0"></span>Demontáž pevného disku

VÝSTRAHA: Pred prácou vnútri počítača si prečítajte bezpečnostné pokyny, ktoré ste dostali s vaším počítačom, a postupujte podľa pokynov v časti [Pred servisným úkonom v počítači](#page-8-0). Po dokončení práce v počítači postupujte podľa pokynov v časti [Po dokončení práce](#page-11-0) [v počítači](#page-11-0). Ďalšie overené postupy týkajúce sa bezpečnosti nájdete na stránke so zákonnými požiadavkami na adrese www.dell.com/ regulatory\_compliance.

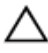

VAROVANIE: Pevné disky sú krehké. Počas manipulácie s pevným diskom buďte opatrní.

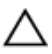

VAROVANIE: Nedemontujte pevný disk, ak je počítač v režime spánku alebo je zapnutý, aby nedošlo k strate údajov.

## Prípravné úkony

- 1 Demontujte [stojan](#page-15-0).
- 2 Postupujte podľa krokov 1 až 2 návodu ["Demontáž optickej jednotky](#page-18-0)".
- 3 Demontujte [zadný kryt.](#page-22-0)

### Postup

- 1 Poznačte si umiestnenie kábla dosky dotykovej obrazovky a vyberte ho z vodiacich úchytiek na konzole pevného disku.
- 2 Odpojte kábel pevného disku od pevného disku.
- 3 Odskrutkujte skrutku, ktorá drží zostavu pevného disku na základni zostavy displeja.

4 Vysuňte a oddeľte zostavu pevného disku od základne zostavy displeja.

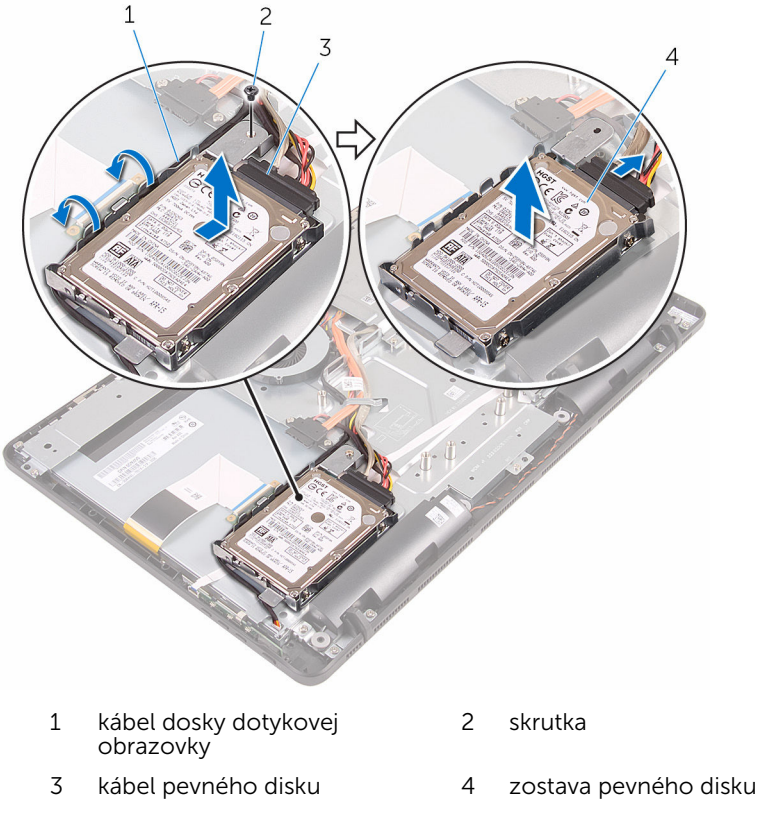

Vyberte skrutky, ktoré upevňujú konzolu pevného disku k pevnému disku.

Vyberte pevný disk z konzoly pevného disku.

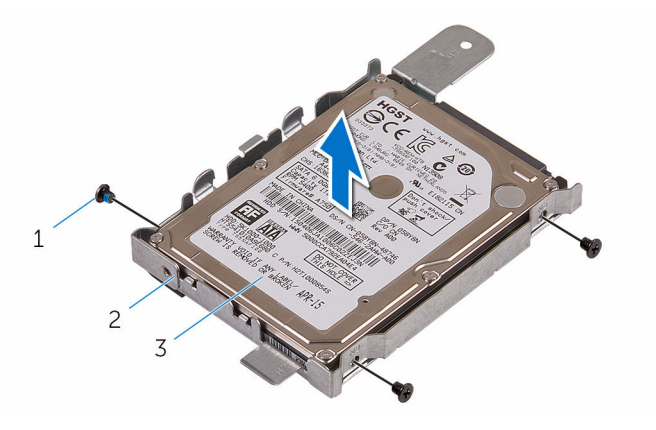

- 
- pevný disk
- skrutky (3) 2 konzola pevného disku

# <span id="page-28-0"></span>Spätná montáž pevného disku

VÝSTRAHA: Pred prácou vnútri počítača si prečítajte bezpečnostné pokyny, ktoré ste dostali s vaším počítačom, a postupujte podľa pokynov v časti [Pred servisným úkonom v počítači](#page-8-0). Po dokončení práce v počítači postupujte podľa pokynov v časti [Po dokončení práce](#page-11-0) [v počítači](#page-11-0). Ďalšie overené postupy týkajúce sa bezpečnosti nájdete na stránke so zákonnými požiadavkami na adrese www.dell.com/ regulatory\_compliance.

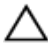

VAROVANIE: Pevné disky sú krehké. Počas manipulácie s pevným diskom buďte opatrní.

## Postup

- 1 Zarovnajte otvory pre skrutky na pevnom disku s otvormi pre skrutky na konzole pevného disku.
- 2 Zaskrutkujte skrutky, ktoré upevňujú konzolu pevného disku k pevnému disku.
- 3 Zarovnajte západky na zostave pevného disku s otvormi na základni zostavy displeja.
- 4 Posuňte zostavu pevného disku smerom k okraju počítača, aby ste ju upevnili k základni zostavy displeja.
- 5 Priskrutkujte späť skrutku, ktorá upevňuje zostavu pevného disku k základni zostavy displeja.
- 6 Pripojte napájací a dátový kábel k pevnému disku.
- 7 Umiestnite kábel dotykovej dosky do vodiacich úchytiek na konzole pevného disku.

# Finálne úkony

- 1 Namontujte späť [zadný kryt.](#page-24-0)
- 2 Postupujte podľa kroku 4 návodu "[Spätná montáž optickej jednotky](#page-21-0)".
- **3** Namontujte späť [stojan.](#page-17-0)

# <span id="page-29-0"></span>Demontáž pamäťového modulu

VÝSTRAHA: Pred prácou vnútri počítača si prečítajte bezpečnostné ∧ pokyny, ktoré ste dostali s vaším počítačom, a postupujte podľa pokynov v časti [Pred servisným úkonom v počítači](#page-8-0). Po dokončení práce v počítači postupujte podľa pokynov v časti [Po dokončení práce](#page-11-0) [v počítači](#page-11-0). Ďalšie overené postupy týkajúce sa bezpečnosti nájdete na stránke so zákonnými požiadavkami na adrese www.dell.com/ regulatory compliance.

# Prípravné úkony

- 1 Demontujte [stojan](#page-15-0).
- 2 Postupujte podľa krokov 1 až 2 návodu ["Demontáž optickej jednotky](#page-18-0)".
- **3** Demontujte [zadný kryt.](#page-22-0)
- 4 Demontujte [štít systémovej dosky](#page-44-0).

# Postup

1 Končekmi prstov roztiahnite zaisťovacie svorky na každej strane zásuvky pamäťového modulu, až kým pamäťový modul nevyskočí von.

Posuňte a vyberte pamäťový modul zo slotu pamäťového modulu.

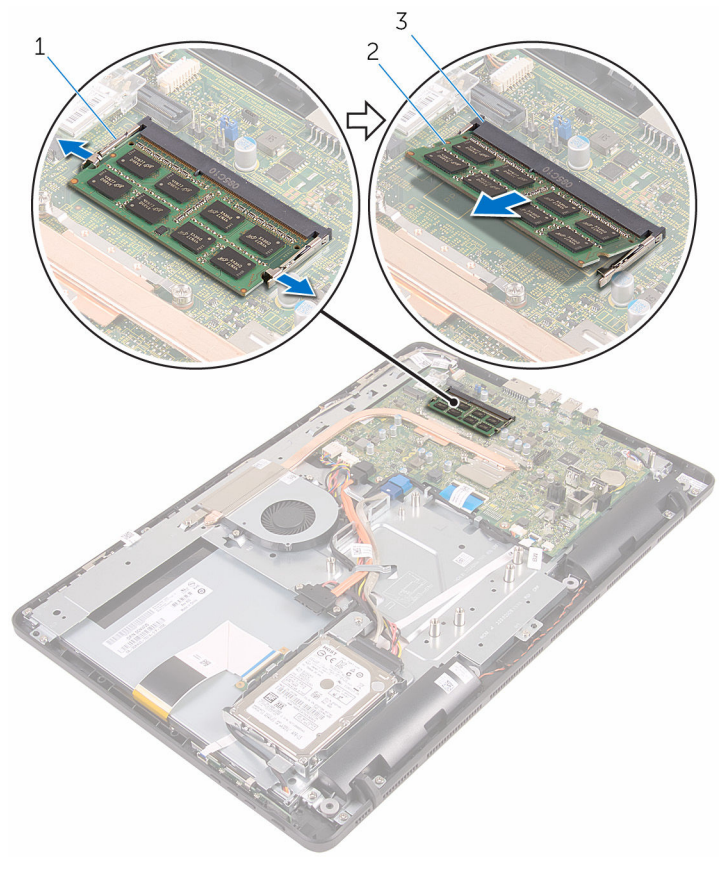

- 1 zaisťovacie svorky (2) 2 pamäťový modul
- slot pamäťového modulu

# <span id="page-31-0"></span>Spätná montáž pamäťového modulu

VÝSTRAHA: Pred prácou vnútri počítača si prečítajte bezpečnostné pokyny, ktoré ste dostali s vaším počítačom, a postupujte podľa pokynov v časti [Pred servisným úkonom v počítači](#page-8-0). Po dokončení práce v počítači postupujte podľa pokynov v časti [Po dokončení práce](#page-11-0) [v počítači](#page-11-0). Ďalšie overené postupy týkajúce sa bezpečnosti nájdete na stránke so zákonnými požiadavkami na adrese www.dell.com/ regulatory compliance.

### Postup

1 Zarovnajte drážku pamäťového modulu so západkou na zásuvke pamäťového modulu.

<span id="page-32-0"></span>2 Zasuňte pevne pamäťový modul do zásuvky pod daným uhlom a potom ho zatlačte smerom nadol, až kým s cvaknutím nezapadne na miesto.

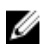

POZNÁMKA: Ak nepočujete cvaknutie, vyberte pamäťový modul a znova ho nainštalujte.

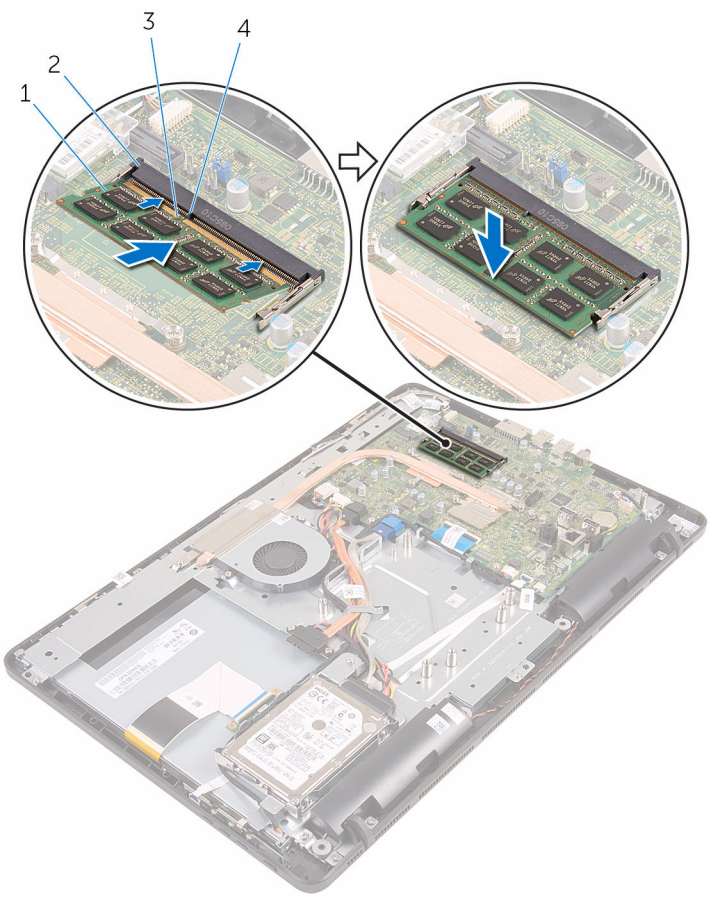

- 
- 
- 1 pamäťový modul 2 slot pamäťového modulu
- 3 zárez 4 západka

## Finálne úkony

- 1 Namontujte späť [štít systémovej dosky](#page-46-0).
- 2 Namontujte späť [zadný kryt.](#page-24-0)
- 3 Postupujte podľa kroku 4 návodu "[Spätná montáž optickej jednotky](#page-21-0)".
- 4 Namontujte späť [stojan.](#page-17-0)

# <span id="page-34-0"></span>Demontáž karty bezdrôtovej komunikácie

VÝSTRAHA: Pred prácou vnútri počítača si prečítajte bezpečnostné pokyny, ktoré ste dostali s vaším počítačom, a postupujte podľa pokynov v časti [Pred servisným úkonom v počítači](#page-8-0). Po dokončení práce v počítači postupujte podľa pokynov v časti [Po dokončení práce](#page-11-0) [v počítači](#page-11-0). Ďalšie overené postupy týkajúce sa bezpečnosti nájdete na stránke so zákonnými požiadavkami na adrese www.dell.com/ regulatory compliance.

## Prípravné úkony

- 1 Demontujte [stojan](#page-15-0).
- 2 Postupujte podľa krokov 1 až 2 návodu ["Demontáž optickej jednotky](#page-18-0)".
- **3** Demontujte [zadný kryt.](#page-22-0)
- 4 Demontujte [štít systémovej dosky](#page-44-0).

### Postup

- 1 Odskrutkujte skrutku, ktorá drží konzolu karty bezdrôtovej komunikácie a kartu bezdrôtovej komunikácie na systémovej doske.
- 2 Odsuňte konzolu karty bezdrôtovej komunikácie z karty bezdrôtovej komunikácie.
- **3** Odpojte anténne káble od bezdrôtovej karty.

4 Vysuňte kartu bezdrôtovej komunikácie zo zásuvky karty bezdrôtovej komunikácie.

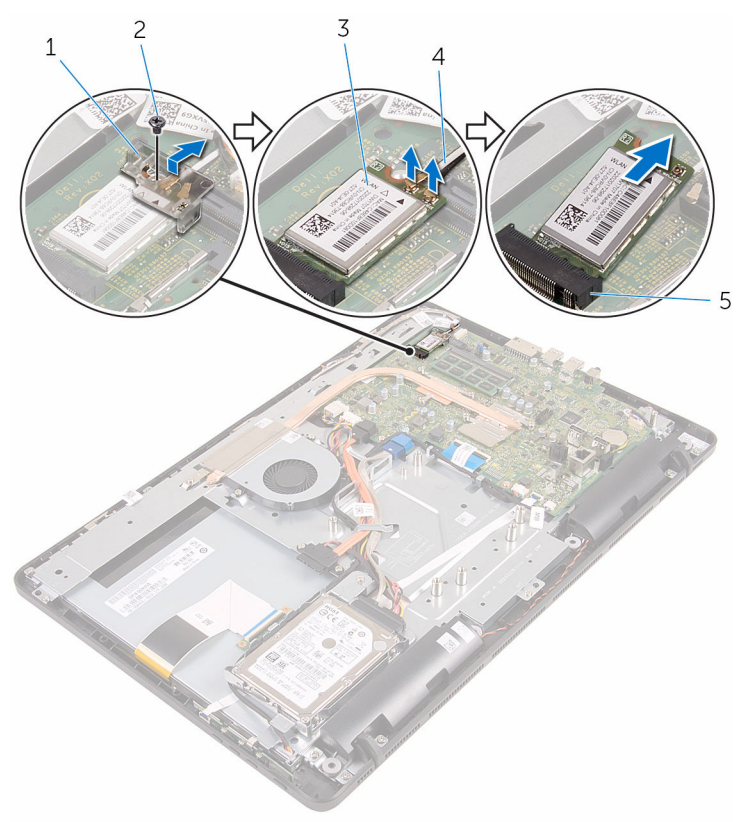

- 1 konzola karty bezdrôtovej komunikácie
- 3 karta bezdrôtovej komunikácie
- 5 zásuvka karty bezdrôtovej komunikácie
- 2 skrutka
- 4 anténne káble
### <span id="page-36-0"></span>Spätná montáž karty bezdrôtovej komunikácie

VÝSTRAHA: Pred prácou vnútri počítača si prečítajte bezpečnostné pokyny, ktoré ste dostali s vaším počítačom, a postupujte podľa pokynov v časti [Pred servisným úkonom v počítači](#page-8-0). Po dokončení práce v počítači postupujte podľa pokynov v časti [Po dokončení práce](#page-11-0) <mark>[v počítači](#page-11-0)</mark>. Ďalšie overené postupy týkajúce sa bezpečnosti nájdete na stránke so zákonnými požiadavkami na adrese www.dell.com/ regulatory compliance.

#### Postup

- 1 Zarovnajte drážku na bezdrôtovej karte so západkou na zásuvke karty bezdrôtovej komunikácie.
- 2 Zasuňte kartu bezdrôtovej komunikácie do zásuvky karty bezdrôtovej komunikácie.
- 3 Pripojte anténne káble ku karte bezdrôtovej komunikácie.

V nasledujúcej tabuľke nájdete farebnú schému anténnych káblov pre kartu bezdrôtovej komunikácie podporovanú vaším počítačom:

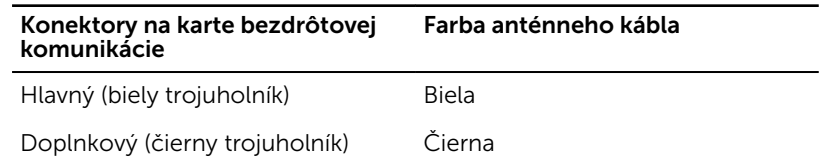

4 Pritlačte opačný koniec karty bezdrôtovej komunikácie a zarovnajte otvor na skrutku na konzole karty bezdrôtovej komunikácie a karte bezdrôtovej komunikácie s otvorom na skrutku na systémovej doske.

5 Zaskrutkujte skrutku, ktorá drží konzolu bezdrôtovej karty a bezdrôtovú kartu na systémovej doske.

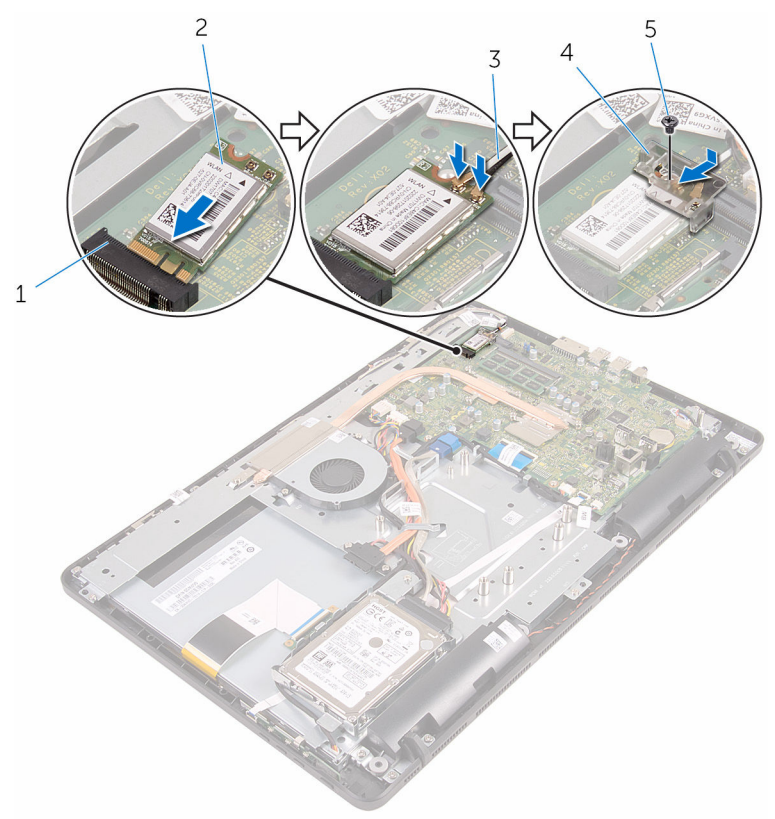

- 1 zásuvka karty bezdrôtovej komunikácie
- 
- 5 skrutka

#### 2 karta bezdrôtovej komunikácie

- 3 anténne káble  $\frac{4}{4}$  konzola karty bezdrôtovej komunikácie
- Finálne úkony
- 1 Namontujte späť [štít systémovej dosky](#page-46-0).
- 2 Namontujte späť [zadný kryt.](#page-24-0)
- 3 Postupujte podľa kroku 4 návodu "[Spätná montáž optickej jednotky](#page-21-0)".
- 4 Namontujte späť [stojan.](#page-17-0)

### <span id="page-38-0"></span>Demontáž dosky s ovládacími tlačidlami

VÝSTRAHA: Pred prácou vnútri počítača si prečítajte bezpečnostné pokyny, ktoré ste dostali s vaším počítačom, a postupujte podľa pokynov v časti [Pred servisným úkonom v počítači](#page-8-0). Po dokončení práce v počítači postupujte podľa pokynov v časti [Po dokončení práce](#page-11-0) [v počítači](#page-11-0). Ďalšie overené postupy týkajúce sa bezpečnosti nájdete na stránke so zákonnými požiadavkami na adrese www.dell.com/ regulatory compliance.

### Prípravné úkony

- 1 Demontujte [stojan](#page-15-0).
- 2 Postupujte podľa krokov 1 až 2 návodu ["Demontáž optickej jednotky](#page-18-0)".
- **3** Demontujte [zadný kryt.](#page-22-0)

### Postup

1 Končekmi prstov stlačte zaisťovacie svorky na zásuvke dosky s ovládacími tlačidlami a oddeľte dosku s ovládacími tlačidlami od rámu displeja.

Uvoľnite západku a odpojte kábel dosky s ovládacími tlačidlami od dosky s ovládacími tlačidlami.

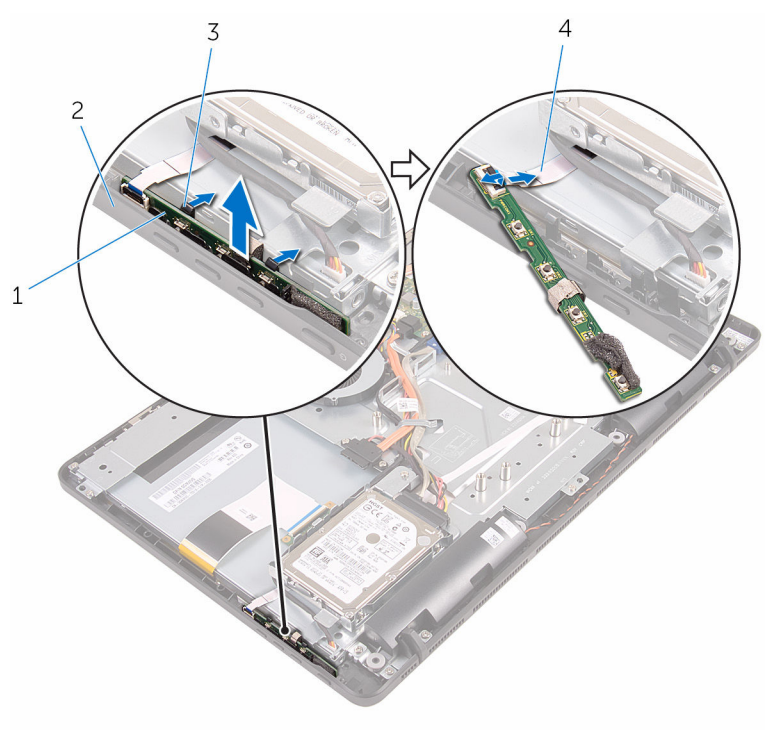

- doska s ovládacími tlačidlami
- 
- rám displeja
- zaisťovacie svorky (2) 4 kábel dosky s ovládacími tlačidlami

### <span id="page-40-0"></span>Spätná montáž dosky s ovládacími tlačidlami

VÝSTRAHA: Pred prácou vnútri počítača si prečítajte bezpečnostné pokyny, ktoré ste dostali s vaším počítačom, a postupujte podľa pokynov v časti [Pred servisným úkonom v počítači](#page-8-0). Po dokončení práce v počítači postupujte podľa pokynov v časti [Po dokončení práce](#page-11-0) <mark>[v počítači](#page-11-0)</mark>. Ďalšie overené postupy týkajúce sa bezpečnosti nájdete na stránke so zákonnými požiadavkami na adrese www.dell.com/ regulatory compliance.

### Postup

- 1 Zasuňte kábel dosky s ovládacími tlačidlami do konektora na doske s ovládacími tlačidlami a zaistite západku, aby ste upevnili kábel.
- 2 Zasúvajte dosku s ovládacími tlačidlami do otvoru na ráme displeja, až kým zaisťovacie svorky nekliknú a doska sa nedostane na svoje pôvodné miesto.

- 1 Namontujte späť [zadný kryt.](#page-24-0)
- 2 Postupujte podľa kroku 4 návodu "[Spätná montáž optickej jednotky](#page-21-0)".
- 3 Namontujte späť [stojan.](#page-17-0)

## <span id="page-41-0"></span>Demontáž mikrofónu

VÝSTRAHA: Pred prácou vnútri počítača si prečítajte bezpečnostné pokyny, ktoré ste dostali s vaším počítačom, a postupujte podľa pokynov v časti [Pred servisným úkonom v počítači](#page-8-0). Po dokončení práce v počítači postupujte podľa pokynov v časti [Po dokončení práce](#page-11-0) [v počítači](#page-11-0). Ďalšie overené postupy týkajúce sa bezpečnosti nájdete na stránke so zákonnými požiadavkami na adrese www.dell.com/ regulatory\_compliance.

### Prípravné úkony

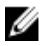

POZNÁMKA: Podľa týchto krokov možno postupovať len pri modeloch s dotykovou obrazovkou. Pri modeloch bez dotykovej obrazovky je mikrofón integrovaný v zostave kamery.

- 1 Demontujte [stojan](#page-15-0).
- 2 Postupujte podľa krokov 1 až 2 návodu ["Demontáž optickej jednotky](#page-18-0)".
- **3** Demontujte [zadný kryt.](#page-22-0)

#### Postup

1 Oddeľte modul mikrofónu od základne zostavy displeja.

Odpojte kábel mikrofónu od modulu mikrofónu.

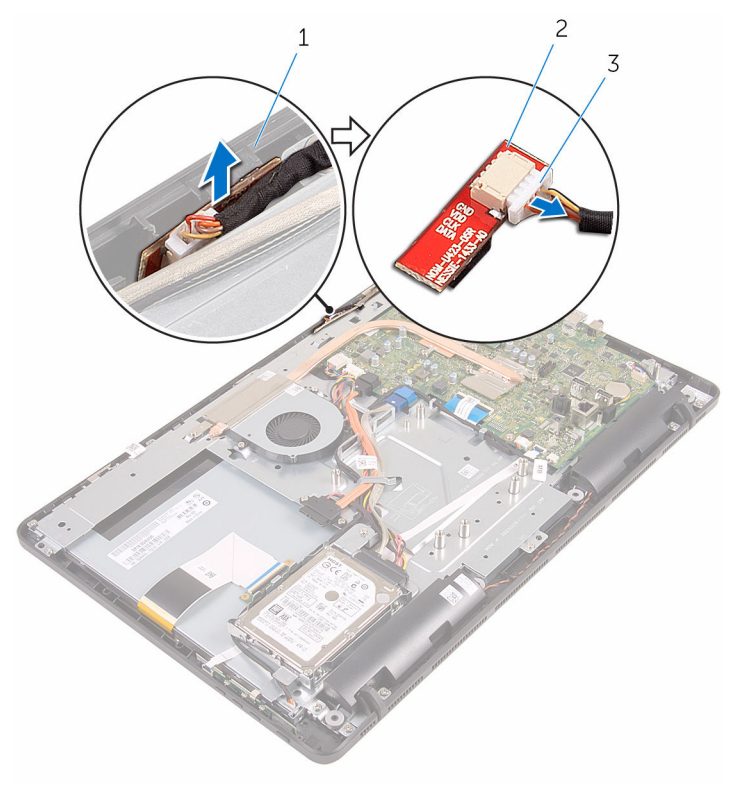

- základňa zostavy displeja 2 modul mikrofónu
- kábel mikrofónu

## <span id="page-43-0"></span>Spätná montáž mikrofónu

VÝSTRAHA: Pred prácou vnútri počítača si prečítajte bezpečnostné pokyny, ktoré ste dostali s vaším počítačom, a postupujte podľa pokynov v časti [Pred servisným úkonom v počítači](#page-8-0). Po dokončení práce v počítači postupujte podľa pokynov v časti [Po dokončení práce](#page-11-0) [v počítači](#page-11-0). Ďalšie overené postupy týkajúce sa bezpečnosti nájdete na stránke so zákonnými požiadavkami na adrese www.dell.com/ regulatory\_compliance.

#### Postup

- 1 Pripojte kábel mikrofónu k modulu mikrofónu.
- 2 Zasuňte modul mikrofónu do otvoru v základni zostavy displeja.

- 1 Namontuite späť [zadný kryt.](#page-24-0)
- 2 Postupujte podľa kroku 4 návodu "[Spätná montáž optickej jednotky](#page-21-0)".
- 3 Namontujte späť [stojan.](#page-17-0)

### <span id="page-44-0"></span>Demontáž štítu systémovej dosky

VÝSTRAHA: Pred prácou vnútri počítača si prečítajte bezpečnostné pokyny, ktoré ste dostali s vaším počítačom, a postupujte podľa pokynov v časti [Pred servisným úkonom v počítači](#page-8-0). Po dokončení práce v počítači postupujte podľa pokynov v časti [Po dokončení práce](#page-11-0) [v počítači](#page-11-0). Ďalšie overené postupy týkajúce sa bezpečnosti nájdete na stránke so zákonnými požiadavkami na adrese www.dell.com/ regulatory compliance.

### Prípravné úkony

- 1 Demontujte [stojan](#page-15-0).
- 2 Postupujte podľa krokov 1 až 2 návodu ["Demontáž optickej jednotky](#page-18-0)".
- **3** Demontujte [zadný kryt.](#page-22-0)

### Postup

1 Odskrutkujte skrutky, ktoré upevňujú štít systémovej dosky k základni zostavy displeja.

Oddeľte štít systémovej dosky od základne zostavy displeja.

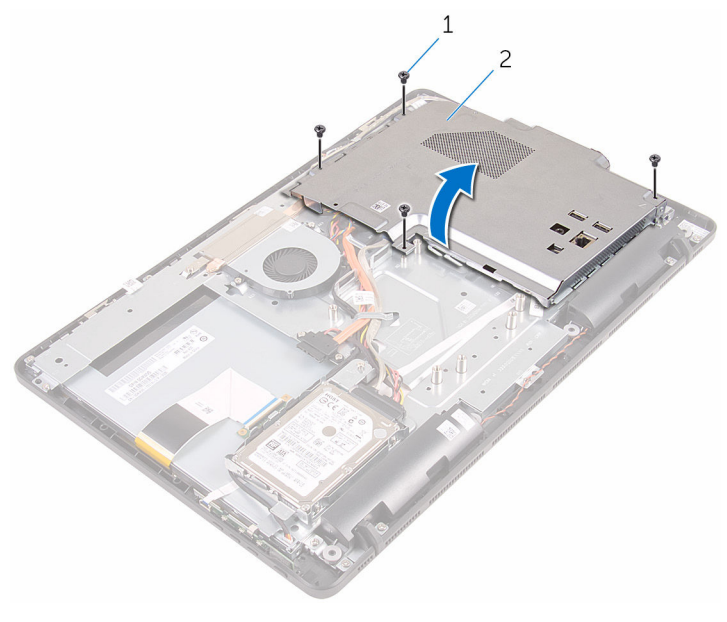

skrutky (4) 2 štít systémovej dosky

### <span id="page-46-0"></span>Spätná montáž štítu systémovej dosky

VÝSTRAHA: Pred prácou vnútri počítača si prečítajte bezpečnostné pokyny, ktoré ste dostali s vaším počítačom, a postupujte podľa pokynov v časti [Pred servisným úkonom v počítači](#page-8-0). Po dokončení práce v počítači postupujte podľa pokynov v časti [Po dokončení práce](#page-11-0) <mark>[v počítači](#page-11-0)</mark>. Ďalšie overené postupy týkajúce sa bezpečnosti nájdete na stránke so zákonnými požiadavkami na adrese www.dell.com/ regulatory compliance.

### Postup

- 1 Zarovnajte otvory na štíte systémovej dosky s portami na systémovej doske a umiestnite štít systémovej dosky na základňu zostavy displeja.
- 2 Zarovnajte otvory na skrutky na štíte systémovej dosky s otvormi na skrutky v základni zostavy displeja.
- 3 Priskrutkujte späť skrutky, ktoré upevňujú štít systémovej dosky k základni zostavy displeja.

- 1 Namontujte späť [zadný kryt.](#page-24-0)
- 2 Postupujte podľa kroku 4 návodu "[Spätná montáž optickej jednotky](#page-21-0)".
- **3** Namontujte späť [stojan.](#page-17-0)

### <span id="page-47-0"></span>Demontáž kamery

VÝSTRAHA: Pred prácou vnútri počítača si prečítajte bezpečnostné pokyny, ktoré ste dostali s vaším počítačom, a postupujte podľa pokynov v časti [Pred servisným úkonom v počítači](#page-8-0). Po dokončení práce v počítači postupujte podľa pokynov v časti [Po dokončení práce](#page-11-0) [v počítači](#page-11-0). Ďalšie overené postupy týkajúce sa bezpečnosti nájdete na stránke so zákonnými požiadavkami na adrese www.dell.com/ regulatory\_compliance.

#### Prípravné úkony

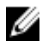

POZNÁMKA: Táto kapitola sa vzťahuje iba na systémy s displejom s dotykovou obrazovkou. Ak vlastníte systém s displejom bez dotykovej obrazovky, mikrofóny sú integrované v zostave kamery.

- 1 Demontujte [stojan](#page-15-0).
- 2 Postupujte podľa krokov 1 až 2 návodu ["Demontáž optickej jednotky](#page-18-0)".
- **3** Demontujte [zadný kryt.](#page-22-0)
- 4 Demontujte [štít systémovej dosky](#page-44-0).

#### Postup

- 1 Odpojte kábel mikrofónu a kamery od systémovej dosky.
- 2 Poznačte si umiestnenie kábla kamery a vyberte ho z vodiacich úchytiek a západky na základni zostavy displeja.
- **3** Poznačte si umiestnenie kábla antény a vyberte ho zo západky na základni zostavy displeja.

Vyberte kábel kamery zo západky na zadnej strane rámu kamery.

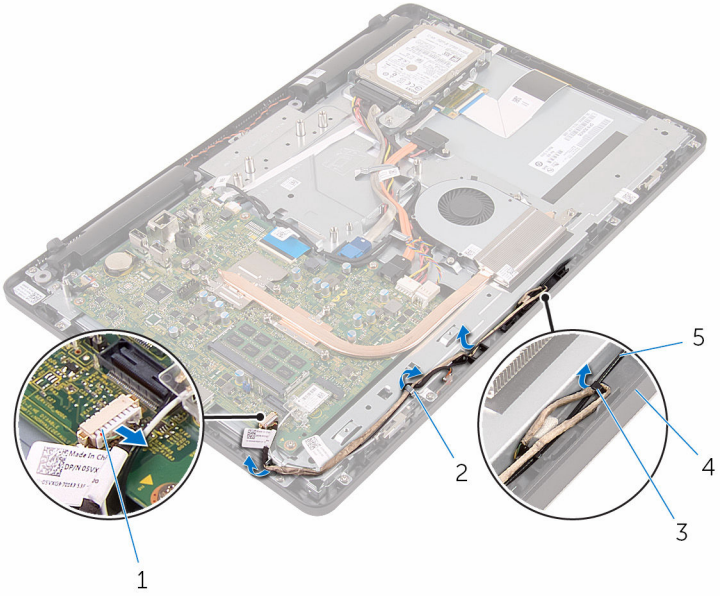

- 1 kábel mikrofónu a kamery 2 vodiace úchytky
- 
- anténny kábel
- 
- západka 4 základňa zostavy displeja
- Končekmi prstov zatlačte zaisťovaciu svorku a otočte kameru.
- Odpojte kábel kamery od modulu kamery.

Uvoľnite rám kamery zo západky na základni zostavy displeja a nadvihnite ho.

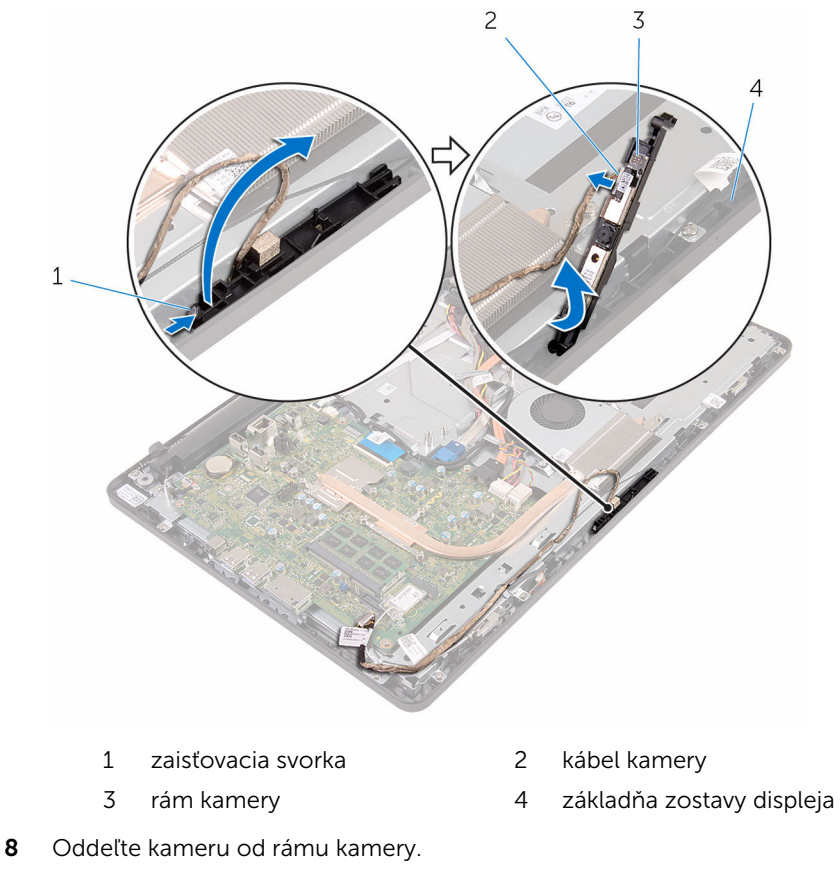

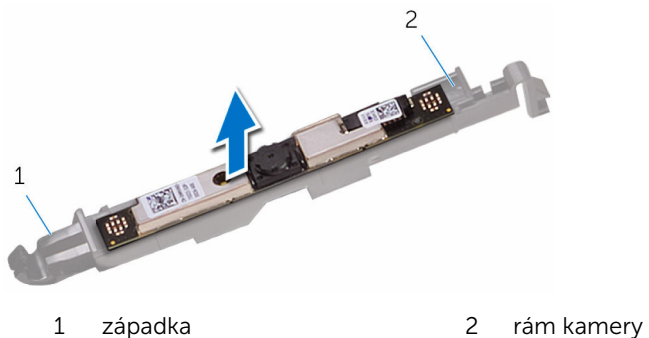

## Spätná montáž kamery

VÝSTRAHA: Pred prácou vnútri počítača si prečítajte bezpečnostné pokyny, ktoré ste dostali s vaším počítačom, a postupujte podľa pokynov v časti [Pred servisným úkonom v počítači](#page-8-0). Po dokončení práce v počítači postupujte podľa pokynov v časti [Po dokončení práce](#page-11-0) [v počítači](#page-11-0). Ďalšie overené postupy týkajúce sa bezpečnosti nájdete na stránke so zákonnými požiadavkami na adrese www.dell.com/ regulatory\_compliance.

### Postup

- 1 Pripevnite kameru k rámu kamery.
- 2 Pripojte kábel kamery k modulu kamery.
- 3 Zatlačte rám kamery do otvoru v ráme displeja a zacvaknite ho na jeho pôvodné miesto.
- 4 Umiestnite kábel kamery a kábel antény do vodiacich úchytiek na základni zostavy displeja.
- 5 Pripojte kábel mikrofónu a kamery k systémovej doske.

- 1 Namontujte späť [štít systémovej dosky](#page-46-0).
- 2 Namontujte späť [zadný kryt.](#page-24-0)
- 3 Postupujte podľa kroku 4 návodu "[Spätná montáž optickej jednotky](#page-21-0)".
- 4 Namontujte spät [stojan.](#page-17-0)

## Demontáž gombíkovej batérie

VÝSTRAHA: Pred prácou vnútri počítača si prečítajte bezpečnostné pokyny, ktoré ste dostali s vaším počítačom, a postupujte podľa pokynov v časti [Pred servisným úkonom v počítači](#page-8-0). Po dokončení práce v počítači postupujte podľa pokynov v časti [Po dokončení práce](#page-11-0) [v počítači](#page-11-0). Ďalšie overené postupy týkajúce sa bezpečnosti nájdete na stránke so zákonnými požiadavkami na adrese www.dell.com/ regulatory\_compliance.

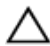

VAROVANIE: Ak sa vyberie gombíková batéria, obnovia sa predvolené nastavenia programu na nastavovanie BIOS. Odporúčame, aby ste si pred vybratím gombíkovej batérie poznamenali nastavenia programu na nastavovanie BIOS.

### Prípravné úkony

- 1 Demontujte [stojan](#page-15-0).
- 2 Postupujte podľa krokov 1 až 2 návodu ["Demontáž optickej jednotky](#page-18-0)".
- 3 Demontujte [zadný kryt.](#page-22-0)
- 4 Demontujte [štít systémovej dosky](#page-44-0).

### Postup

Pomocou plastového páčidla jemne vypáčte gombíkovú batériu z objímky batérie na systémovej doske.

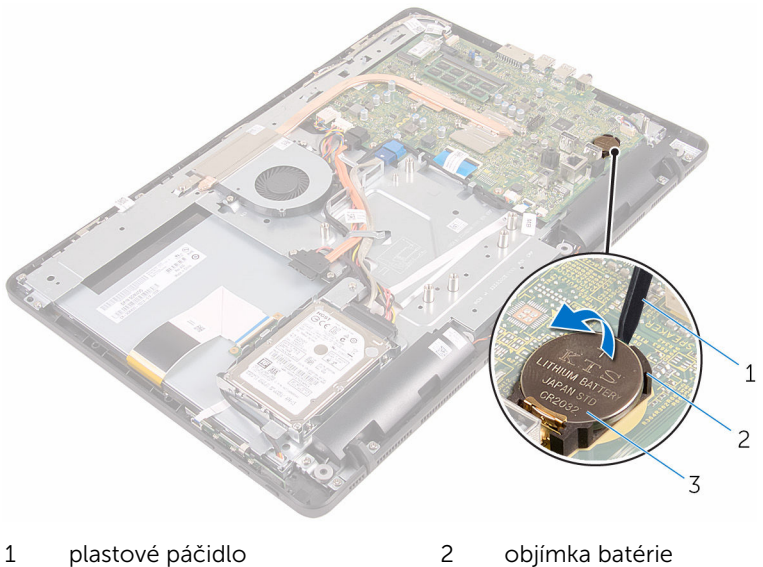

gombíková batéria

### Spätná montáž gombíkovej batérie

VÝSTRAHA: Pred prácou vnútri počítača si prečítajte bezpečnostné ∧ pokyny, ktoré ste dostali s vaším počítačom, a postupujte podľa pokynov v časti [Pred servisným úkonom v počítači](#page-8-0). Po dokončení práce v počítači postupujte podľa pokynov v časti [Po dokončení práce](#page-11-0) [v počítači](#page-11-0). Ďalšie overené postupy týkajúce sa bezpečnosti nájdete na stránke so zákonnými požiadavkami na adrese www.dell.com/ regulatory compliance.

#### Postup

Vložte gombíkovú batériu kladnou stranou nahor do objímky batérie a zatlačte ju na jej pôvodné miesto.

- 1 Namontujte späť [štít systémovej dosky](#page-46-0).
- 2 Namontujte späť [zadný kryt.](#page-24-0)
- 3 Postupujte podľa kroku 4 návodu "[Spätná montáž optickej jednotky](#page-21-0)".
- 4 Namontujte späť [stojan.](#page-17-0)

## <span id="page-54-0"></span>Demontáž ventilátora

VÝSTRAHA: Pred prácou vnútri počítača si prečítajte bezpečnostné pokyny, ktoré ste dostali s vaším počítačom, a postupujte podľa pokynov v časti [Pred servisným úkonom v počítači](#page-8-0). Po dokončení práce v počítači postupujte podľa pokynov v časti [Po dokončení práce](#page-11-0) [v počítači](#page-11-0). Ďalšie overené postupy týkajúce sa bezpečnosti nájdete na stránke so zákonnými požiadavkami na adrese www.dell.com/ regulatory\_compliance.

### Prípravné úkony

- 1 Demontujte [stojan](#page-15-0).
- 2 Postupujte podľa krokov 1 až 2 návodu ["Demontáž optickej jednotky](#page-18-0)".
- **3** Demontujte [zadný kryt.](#page-22-0)
- 4 Demontujte [štít systémovej dosky](#page-44-0).

### Postup

- 1 Odpojte kábel ventilátora od systémovej dosky.
- 2 Odskrutkujte skrutky, ktoré upevňujú ventilátor k základni zostavy displeja.

Nadvihnite a vysuňte ventilátor spod chladiča.

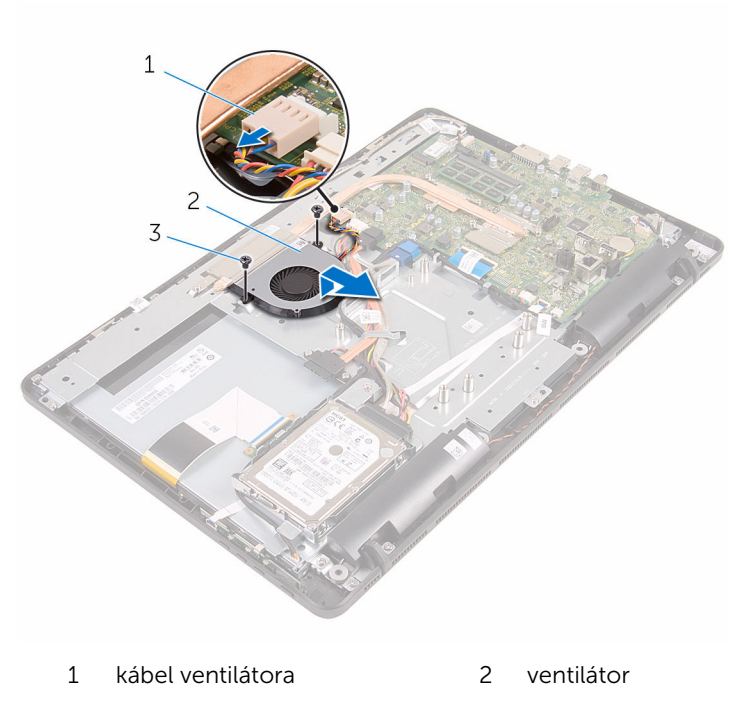

skrutky (2)

## Spätná montáž ventilátora

VÝSTRAHA: Pred prácou vnútri počítača si prečítajte bezpečnostné pokyny, ktoré ste dostali s vaším počítačom, a postupujte podľa pokynov v časti [Pred servisným úkonom v počítači](#page-8-0). Po dokončení práce v počítači postupujte podľa pokynov v časti [Po dokončení práce](#page-11-0) [v počítači](#page-11-0). Ďalšie overené postupy týkajúce sa bezpečnosti nájdete na stránke so zákonnými požiadavkami na adrese www.dell.com/ regulatory\_compliance.

### Postup

- 1 Zasuňte ventilátor pod chladič a umiestnite ho na základňu zostavy displeja.
- 2 Zarovnajte otvory na skrutky na ventilátore s otvormi na skrutky v základni zostavy displeja.
- 3 Zaskrutkujte späť skrutky, ktoré upevňujú ventilátor k základni zostavy displeja.
- 4 Pripojte kábel ventilátora k systémovej doske.

- 1 Namontujte späť [štít systémovej dosky](#page-46-0).
- 2 Namontujte späť [zadný kryt.](#page-24-0)
- 3 Postupujte podľa kroku 4 návodu "[Spätná montáž optickej jednotky](#page-21-0)".
- 4 Namontujte späť [stojan.](#page-17-0)

## <span id="page-57-0"></span>Demontáž chladiča

VÝSTRAHA: Pred prácou vnútri počítača si prečítajte bezpečnostné pokyny, ktoré ste dostali s vaším počítačom, a postupujte podľa pokynov v časti [Pred servisným úkonom v počítači](#page-8-0). Po dokončení práce v počítači postupujte podľa pokynov v časti [Po dokončení práce](#page-11-0) [v počítači](#page-11-0). Ďalšie overené postupy týkajúce sa bezpečnosti nájdete na stránke so zákonnými požiadavkami na adrese www.dell.com/ regulatory\_compliance.

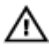

VÝSTRAHA: Chladič sa môže počas normálnej prevádzky zahriať. Skôr, než sa chladiča dotknete, nechajte ho dostatočne dlho vychladnúť.

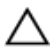

VAROVANIE: Pre maximálne chladenie procesora, nedotýkajte sa oblastí prenosu tepla na chladiči. Mastnota vašej pokožky môže obmedziť schopnosť prenosu tepla teplovodivou pastou.

### Prípravné úkony

- 1 Demontujte [stojan](#page-15-0).
- 2 Postupujte podľa krokov 1 až 2 návodu ["Demontáž optickej jednotky](#page-18-0)".
- **3** Demontujte [zadný kryt.](#page-22-0)
- 4 Demontujte [štít systémovej dosky](#page-44-0).

#### Postup

- 1 Odskrutkujte skrutku, ktorá upevňuje chladič k základni zostavy displeja.
- 2 Postupne (poradie je vyznačené na chladiči) uvoľnite skrutky so zapustenou hlavou, ktoré zaisťujú chladič na systémovej doske.

Nadvihnutím zložte chladič zo systémovej dosky.

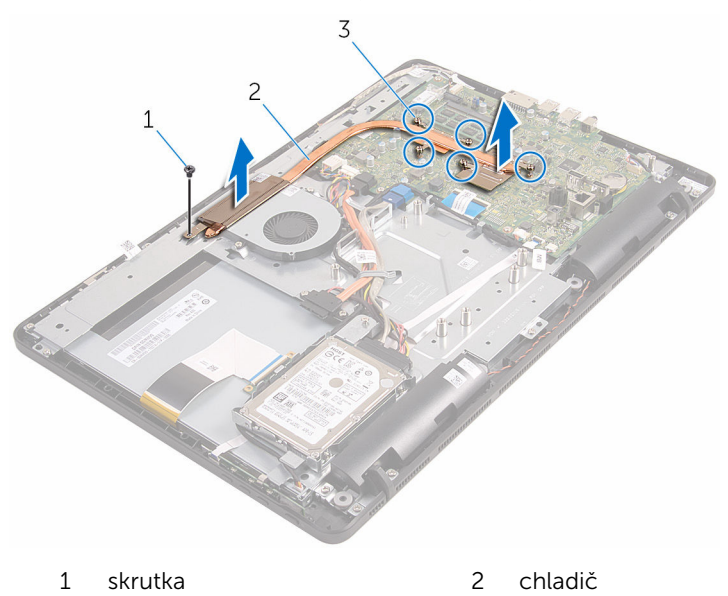

 skrutky so zapustenou hlavou (5)

## <span id="page-59-0"></span>Spätná montáž chladiča

VÝSTRAHA: Pred prácou vnútri počítača si prečítajte bezpečnostné pokyny, ktoré ste dostali s vaším počítačom, a postupujte podľa pokynov v časti [Pred servisným úkonom v počítači](#page-8-0). Po dokončení práce v počítači postupujte podľa pokynov v časti [Po dokončení práce](#page-11-0) [v počítači](#page-11-0). Ďalšie overené postupy týkajúce sa bezpečnosti nájdete na stránke so zákonnými požiadavkami na adrese www.dell.com/ regulatory\_compliance.

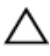

#### VAROVANIE: Nesprávne zarovnanie chladiča môže spôsobiť poškodenie systémovej dosky a procesora.

POZNÁMKA: Pôvodnú teplovodivú pastu môžete použiť znova, ak znovu inštalujete pôvodnú systémovú dosku aj chladič. Ak vymieňate systémovú dosku alebo chladič, použite tepelnú podložku, ktorá je dodaná v súprave, aby ste zabezpečili tepelnú vodivosť.

#### Postup

- 1 Zarovnajte skrutky so zapustenou hlavou na chladiči s otvormi na skrutky v systémovej doske.
- 2 V poradí vyznačenom na chladiči priskrutkujte skrutky so zapustenou hlavou, ktoré upevňujú chladič k systémovej doske.
- 3 Zaskrutkujte späť skrutku, ktorá upevňujú chladič k základni zostavy displeja.

- 1 Namontujte späť [štít systémovej dosky](#page-46-0).
- 2 Namontujte späť [zadný kryt.](#page-24-0)
- 3 Postupujte podľa kroku 4 návodu "[Spätná montáž optickej jednotky](#page-21-0)".
- 4 Namontujte späť [stojan.](#page-17-0)

## <span id="page-60-0"></span>Demontáž reproduktorov

VÝSTRAHA: Pred prácou vnútri počítača si prečítajte bezpečnostné pokyny, ktoré ste dostali s vaším počítačom, a postupujte podľa pokynov v časti [Pred servisným úkonom v počítači](#page-8-0). Po dokončení práce v počítači postupujte podľa pokynov v časti [Po dokončení práce](#page-11-0) [v počítači](#page-11-0). Ďalšie overené postupy týkajúce sa bezpečnosti nájdete na stránke so zákonnými požiadavkami na adrese www.dell.com/ regulatory\_compliance.

#### Prípravné úkony

- 1 Demontujte [stojan](#page-15-0).
- 2 Postupujte podľa krokov 1 až 2 návodu ["Demontáž optickej jednotky](#page-18-0)".
- **3** Demontujte [zadný kryt.](#page-22-0)
- 4 Demontujte [štít systémovej dosky](#page-44-0).

### Postup

- 1 Odpojte kábel reproduktora od systémovej dosky.
- 2 Zaznačte si umiestnenie kábla reproduktora a gumových priechodiek na ráme počítača.

Vyberte reproduktory spolu s káblom z rámu displeja.

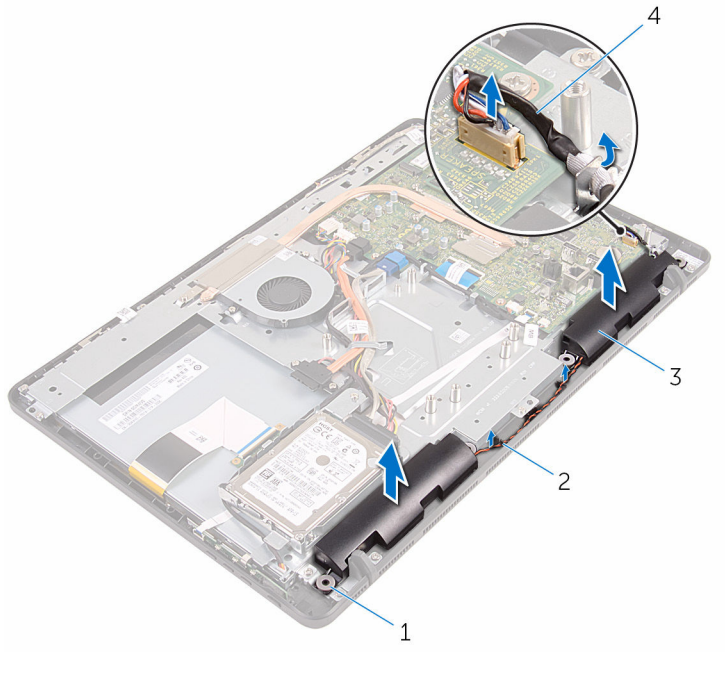

- 1 gumové priechodky (4) 2 vodiace úchytky
- reproduktory (2) 4 kábel reproduktora
- -

# Spätná montáž reproduktorov

VÝSTRAHA: Pred prácou vnútri počítača si prečítajte bezpečnostné pokyny, ktoré ste dostali s vaším počítačom, a postupujte podľa pokynov v časti [Pred servisným úkonom v počítači](#page-8-0). Po dokončení práce v počítači postupujte podľa pokynov v časti [Po dokončení práce](#page-11-0) [v počítači](#page-11-0). Ďalšie overené postupy týkajúce sa bezpečnosti nájdete na stránke so zákonnými požiadavkami na adrese www.dell.com/ regulatory\_compliance.

### Postup

- 1 Umiestnite reproduktory na rám displeja podľa zarovnávacích kolíkov a gumových priechodiek, ktoré sa nachádzajú na ráme displeja.
- 2 Umiestnite reproduktorový kábel do vodiacich úchytiek na ráme displeja a základni panelu displeja.
- 3 Pripojte kábel reproduktora k systémovej doske.

- 1 Namontujte späť [štít systémovej dosky](#page-46-0).
- 2 Namontujte späť [zadný kryt.](#page-24-0)
- 3 Postupujte podľa kroku 4 návodu "[Spätná montáž optickej jednotky](#page-21-0)".
- 4 Namontujte späť [stojan.](#page-17-0)

## <span id="page-63-0"></span>Demontáž systémovej dosky

VÝSTRAHA: Pred prácou vnútri počítača si prečítajte bezpečnostné pokyny, ktoré ste dostali s vaším počítačom, a postupujte podľa pokynov v časti [Pred servisným úkonom v počítači](#page-8-0). Po dokončení práce v počítači postupujte podľa pokynov v časti [Po dokončení práce](#page-11-0) [v počítači](#page-11-0). Ďalšie overené postupy týkajúce sa bezpečnosti nájdete na stránke so zákonnými požiadavkami na adrese www.dell.com/ regulatory\_compliance.

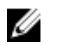

POZNÁMKA: Servisný štítok počítača sa nachádza na systémovej doske. Servisný štítok musíte zadať v nastaveniach systému BIOS po výmene systémovej dosky.

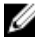

POZNÁMKA: Pri výmene systémovej dosky sa odstránia všetky zmeny v systéme BIOS vykonané inštalačným programom. Po výmene systémovej dosky bude potrebné vykonať príslušne zmeny opäť.

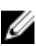

POZNÁMKA: Pred odpojením káblov od systémovej dosky si zaznačte ich umiestnenie, aby ste ich po výmene systémovej dosky správne zapojili.

#### Prípravné úkony

- 1 Demontujte [stojan](#page-15-0).
- 2 Postupujte podľa krokov 1 až 2 návodu ["Demontáž optickej jednotky](#page-18-0)".
- **3** Demontujte [zadný kryt.](#page-22-0)
- 4 Demontujte [štít systémovej dosky](#page-44-0).
- 5 Demontujte [chladič](#page-57-0).
- 6 Demontujte [pamäťový modul](#page-29-0).
- 7 Demontujte kartu [bezdrôtovej komunikácie](#page-34-0).

### Postup

1 Odpojte od systémovej dosky kábel ventilátora, napájací kábel pevného disku a optickej jednotky, dátový kábel optickej jednotky, dátový kábel pevného disku, kábel mikrofónu a kamery, kábel reproduktora, napájací kábel panelu displeja a kábel dotykového panelu.

2 Uvoľnite západky a odpojte kábel dosky s ovládacími tlačidlami a kábel displeja od systémovej dosky.

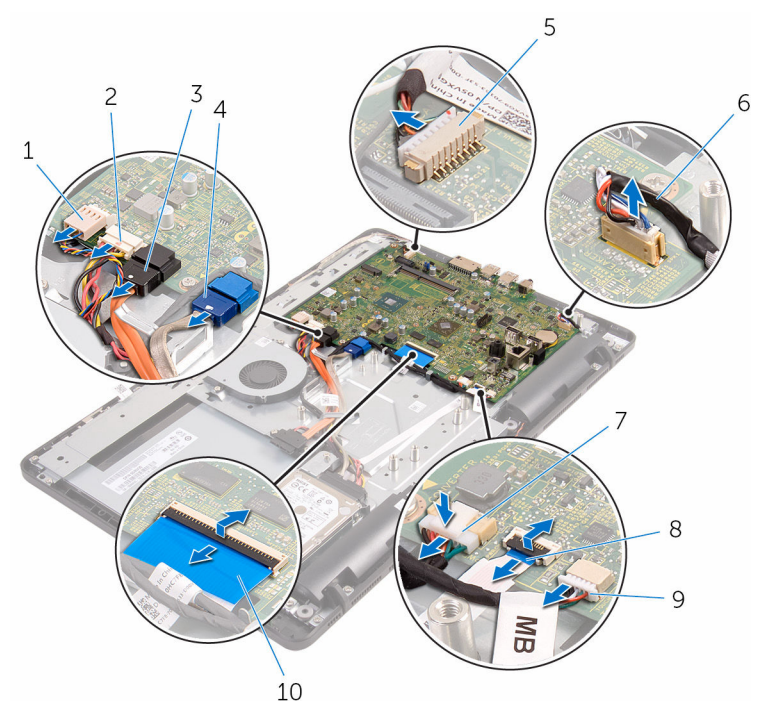

- 
- 3 dátový kábel optickej jednotky
- 5 kábel mikrofónu a kamery 6 kábel reproduktora
- 7 napájací kábel panelu displeja
- 9 kábel dotykového panelu

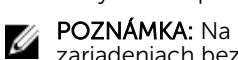

zariadeniach bez dotykovej technológie sa kábel dotykového panelu nenachádza.

- 1 kábel ventilátora 2 napájací kábel pevného disku a optickej jednotky
	- 4 dátový kábel pevného disku
	-
	- 8 kábel dosky s ovládacími tlačidlami
	- 10 kábel displeja
- 3 Odskrutkujte skrutky, ktoré upevňujú systémovú dosku k základni zostavy displeja.

Oddeľte systémovú dosku od základne zostavy displeja.

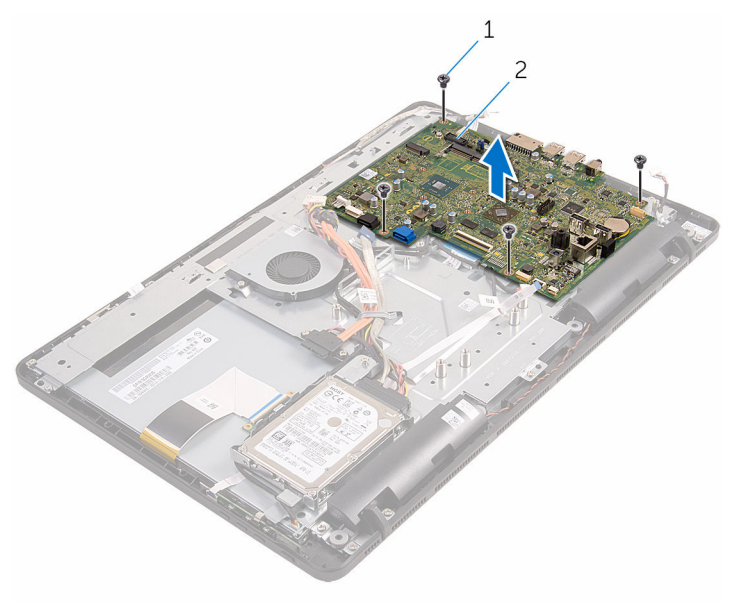

skrutky (4) 2 systémová doska

### <span id="page-66-0"></span>Spätná montáž systémovej dosky

VÝSTRAHA: Pred prácou vnútri počítača si prečítajte bezpečnostné pokyny, ktoré ste dostali s vaším počítačom, a postupujte podľa pokynov v časti [Pred servisným úkonom v počítači](#page-8-0). Po dokončení práce v počítači postupujte podľa pokynov v časti [Po dokončení práce](#page-11-0) <mark>[v počítači](#page-11-0)</mark>. Ďalšie overené postupy týkajúce sa bezpečnosti nájdete na stránke so zákonnými požiadavkami na adrese www.dell.com/ regulatory compliance.

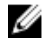

**POZNÁMKA:** Servisný štítok počítača sa nachádza na systémovej doske. Servisný štítok musíte zadať v nastaveniach systému BIOS po výmene systémovej dosky.

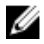

POZNÁMKA: Pri výmene systémovej dosky sa odstránia všetky zmeny v systéme BIOS vykonané inštalačným programom. Po výmene systémovej dosky bude potrebné vykonať príslušne zmeny opäť.

### Postup

- 1 Zarovnajte otvory na skrutky na systémovej doske s otvormi na skrutky v základni zostavy displeja.
- 2 Priskrutkujte späť skrutky, ktoré upevňujú systémovú dosku k základni panelu displeja.
- 3 Zasuňte kábel dosky s ovládacími tlačidlami a kábel displeja do konektorov na systémovej doske a zaistite západky, aby ste upevnili káble.
- 4 Pripojte k systémovej doske kábel dotykového panelu, napájací kábel panelu displeja, kábel reproduktora, kábel mikrofónu a kamery, dátový kábel pevného disku, dátový kábel optickej jednotky, napájací kábel pevného disku a optickej jednotky a kábel ventilátora.

- 1 Namontujte späť [kartu bezdrôtovej komunikácie.](#page-36-0)
- 2 Namontujte späť [pamäťový modul](#page-31-0).
- 3 Namontujte späť [chladič](#page-59-0).
- 4 Namontujte späť [štít systémovej dosky](#page-46-0).
- 5 Namontujte späť [zadný kryt.](#page-24-0)
- 6 Postupujte podľa kroku 4 návodu "[Spätná montáž optickej jednotky](#page-21-0)".
- 7 Namontujte späť [stojan.](#page-17-0)

## <span id="page-68-0"></span>Demontáž kábla displeja

VÝSTRAHA: Pred prácou vnútri počítača si prečítajte bezpečnostné pokyny, ktoré ste dostali s vaším počítačom, a postupujte podľa pokynov v časti [Pred servisným úkonom v počítači](#page-8-0). Po dokončení práce v počítači postupujte podľa pokynov v časti [Po dokončení práce](#page-11-0) [v počítači](#page-11-0). Ďalšie overené postupy týkajúce sa bezpečnosti nájdete na stránke so zákonnými požiadavkami na adrese www.dell.com/ regulatory\_compliance.

### Prípravné úkony

- 1 Demontujte [stojan](#page-15-0).
- 2 Postupujte podľa krokov 1 až 2 návodu ["Demontáž optickej jednotky](#page-18-0)".
- **3** Demontujte [zadný kryt.](#page-22-0)
- 4 Demontujte [pamäťový modul](#page-29-0).
- 5 Demontujte kartu [bezdrôtovej komunikácie](#page-34-0).
- 6 Demontujte [dosku ovládacieho panelu.](#page-38-0)
- 7 Demontujte [mikrofón](#page-41-0).
- 8 Demontujte [štít systémovej dosky](#page-44-0).
- 9 Demontujte [chladič](#page-57-0).
- 10 Demontujte [systémovú dosku.](#page-63-0)

### Postup

- 1 Odlepte pásku, ktorá upevňuje kábel displeja k zostave displeja.
- 2 Zatlačte svorky a odpojte kábel displeja od zostavy displeja.

Vyberte kábel displeja zo zostavy displeja.

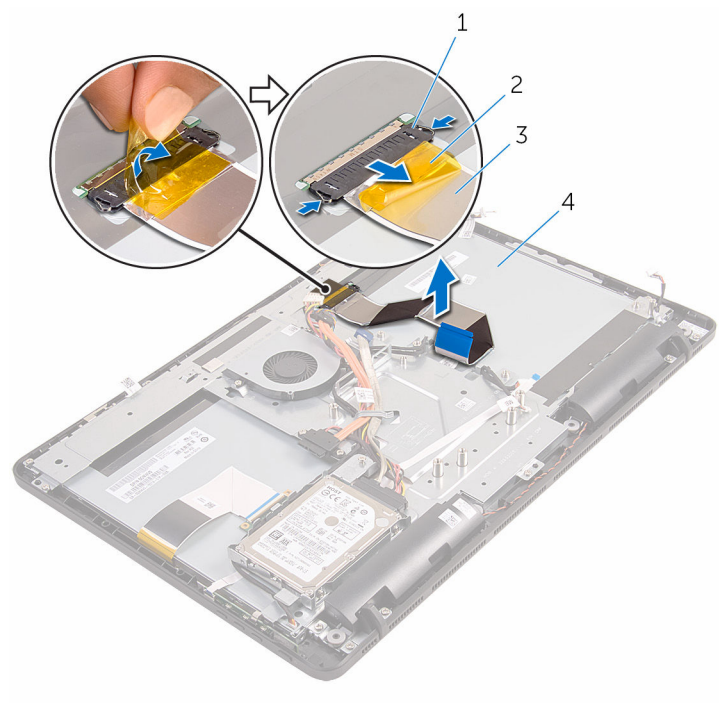

- 1 svorky (2) 2 páska
- 
- 
- kábel displeja 4 zostava displeja

# Spätná montáž kábla displeja

VÝSTRAHA: Pred prácou vnútri počítača si prečítajte bezpečnostné pokyny, ktoré ste dostali s vaším počítačom, a postupujte podľa pokynov v časti [Pred servisným úkonom v počítači](#page-8-0). Po dokončení práce v počítači postupujte podľa pokynov v časti [Po dokončení práce](#page-11-0) [v počítači](#page-11-0). Ďalšie overené postupy týkajúce sa bezpečnosti nájdete na stránke so zákonnými požiadavkami na adrese www.dell.com/ regulatory\_compliance.

### Postup

- 1 Pripojte kábel displeja k zostave displeja a zaistite západku, aby ste upevnili kábel.
- 2 Prilepte pásku, ktorá upevňuje kábel displeja k zostave displeja.

- 1 Namontujte späť [systémovú dosku.](#page-66-0)
- 2 Namontujte späť [chladič](#page-59-0).
- 3 Namontujte späť [štít systémovej dosky](#page-46-0).
- 4 Namontujte späť [mikrofón](#page-43-0).
- 5 Namontujte späť [dosku s ovládacími tlačidlami](#page-40-0).
- 6 Namontujte späť [kartu bezdrôtovej komunikácie.](#page-36-0)
- 7 Namontujte späť [pamäťový modul](#page-31-0).
- 8 Namontujte späť [zadný kryt.](#page-24-0)
- 9 Postupujte podľa kroku 4 návodu "[Spätná montáž optickej jednotky](#page-21-0)".
- 10 Namontujte späť [stojan.](#page-17-0)

## Demontáž zostavy displeja

VÝSTRAHA: Pred prácou vnútri počítača si prečítajte bezpečnostné pokyny, ktoré ste dostali s vaším počítačom, a postupujte podľa pokynov v časti [Pred servisným úkonom v počítači](#page-8-0). Po dokončení práce v počítači postupujte podľa pokynov v časti [Po dokončení práce](#page-11-0) [v počítači](#page-11-0). Ďalšie overené postupy týkajúce sa bezpečnosti nájdete na stránke so zákonnými požiadavkami na adrese www.dell.com/ regulatory\_compliance.

#### Prípravné úkony

- 1 Demontujte [stojan](#page-15-0).
- 2 Postupujte podľa krokov 1 až 2 návodu ["Demontáž optickej jednotky](#page-18-0)".
- **3** Demontujte [zadný kryt.](#page-22-0)
- 4 Postupujte podľa krokov 1 až 4 návodu "[Demontáž pevného disku"](#page-25-0).
- 5 Demontujte [dosku ovládacieho panelu.](#page-38-0)
- 6 Demontujte [mikrofón](#page-41-0).
- 7 Demontujte [štít systémovej dosky](#page-44-0).
- 8 Demontujte [kameru.](#page-47-0)
- 9 Demontujte [ventilátor](#page-54-0).
- 10 Demontujte [chladič](#page-57-0).
- 11 Demontujte [pamäťový modul](#page-29-0).
- 12 Demontujte [reproduktory](#page-60-0).
- 13 Demontujte kartu [bezdrôtovej komunikácie](#page-34-0).
- 14 Demontujte [systémovú dosku.](#page-63-0)
- 15 Vyberte [kábel displeja.](#page-68-0)

### Postup

- 1 Odskrutkujte skrutky, ktoré upevňujú dátový kábel optickej jednotky k základni zostavy displeja.
- 2 Odpojte kábel dosky dotykovej obrazovky a napájací kábel panelu displeja od konektorov v základni zostavy displeja.
3 Poznačte si, ako je vedený dátový kábel optickej jednotky, kábel dotykovej dosky, kábel podsvietenia displeja, kábel pevného disku a kábel dosky s ovládacími tlačidlami a vyberte ich z vodiacich úchytiek na základni zostavy displeja.

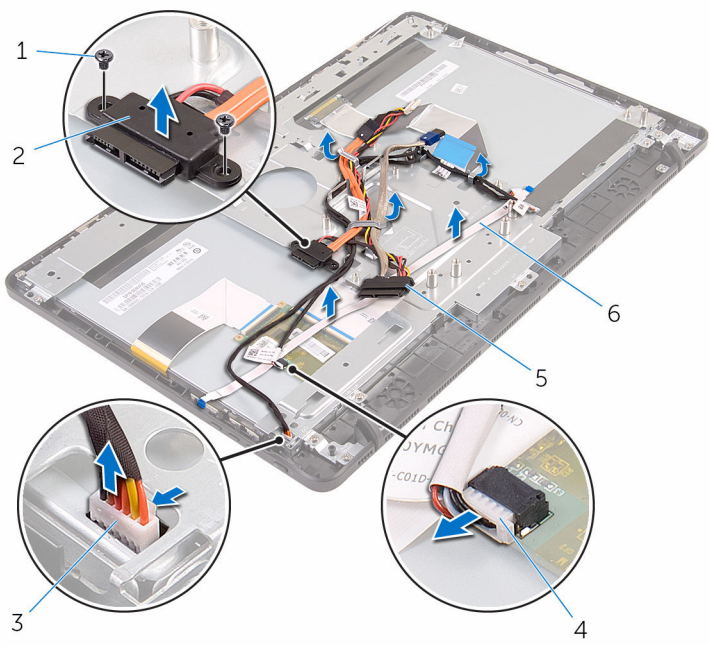

- 3 kábel dosky dotykovej obrazovky
- 
- 1 skrutky (2) 2 dátový kábel optickej jednotky
	- 4 napájací kábel panelu displeja
- 5 kábel pevného disku 6 kábel dosky s ovládacími tlačidlami
- 4 Odskrutkujte skrutky, ktoré upevňujú základňu zostavy displeja k zostave displeja.

Uvoľnite základňu zostavy displeja zo západiek na zostave displeja.

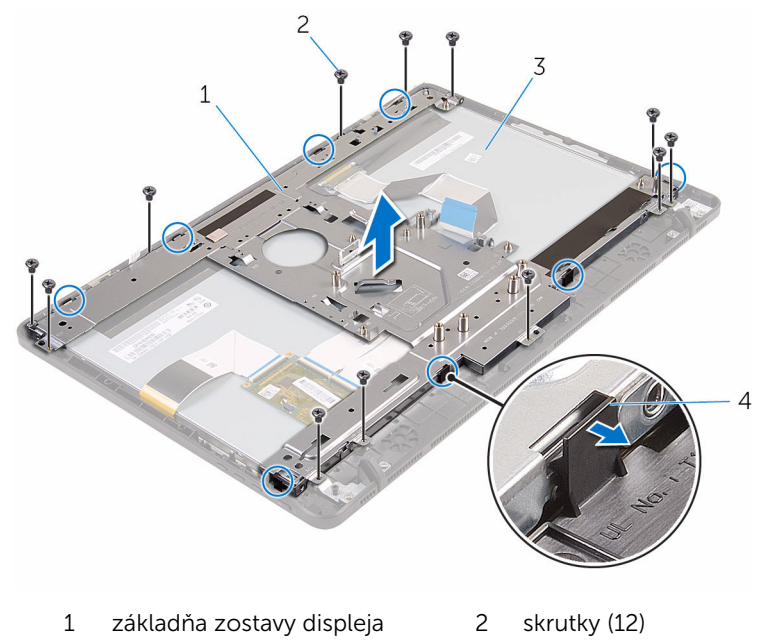

- zostava displeja 4 západky (8)
- Oddeľte základňu zostavy displeja od zostavy displeja.
- 7 Odmontujte [gumené nožičky.](#page-77-0)

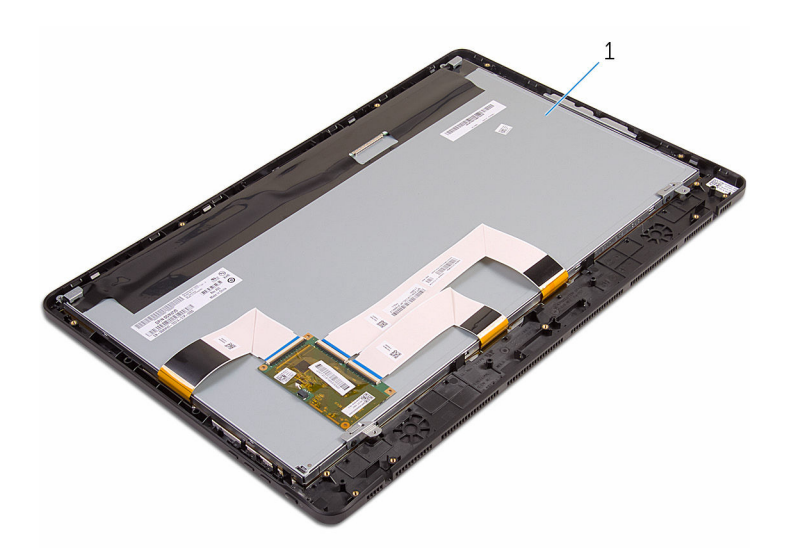

zostava displeja

## <span id="page-75-0"></span>Spätná montáž zostavy displeja

VÝSTRAHA: Pred prácou vnútri počítača si prečítajte bezpečnostné pokyny, ktoré ste dostali s vaším počítačom, a postupujte podľa pokynov v časti [Pred servisným úkonom v počítači](#page-8-0). Po dokončení práce v počítači postupujte podľa pokynov v časti [Po dokončení práce](#page-11-0) <mark>[v počítači](#page-11-0)</mark>. Ďalšie overené postupy týkajúce sa bezpečnosti nájdete na stránke so zákonnými požiadavkami na adrese www.dell.com/ regulatory compliance.

## Postup

- 1 Namontujte späť [gumené nožičky.](#page-79-0)
- 2 Zasuňte západky na zostave displeja do otvorov v základni zostavy displeja.
- 3 Namontujte späť základňu zostavy displeja na zostavu displeja.
- 4 Priskrutkujte späť skrutky, ktoré upevňujú základňu zostavy displeja k zostave displeja.
- 5 Umiestnite dátový kábel optickej jednotky, kábel dotykovej dosky, kábel podsvietenia displeja, káble pevného disku a kábel dosky s ovládacími tlačidlami do vodiacich úchytiek na základni zostavy displeja.
- 6 Priskrutkujte späť skrutky, ktoré upevňujú dátový kábel optickej jednotky k základni zostavy displeja.

## Finálne úkony

- 1 Namontujte späť [kábel displeja.](#page-70-0)
- 2 Namontujte späť [systémovú dosku.](#page-66-0)
- 3 Namontujte späť [kartu bezdrôtovej komunikácie.](#page-36-0)
- 4 Namontujte späť [reproduktory.](#page-62-0)
- 5 Namontujte späť [pamäťový modul](#page-31-0).
- 6 Namontujte späť [chladič](#page-59-0).
- 7 Namontujte späť [ventilátor](#page-56-0).
- 8 Namontujte späť [kameru.](#page-50-0)
- 9 Namontujte späť [štít systémovej dosky](#page-46-0).
- 10 Namontujte späť [mikrofón](#page-43-0).
- 11 Namontujte späť [dosku s ovládacími tlačidlami](#page-40-0).
- 12 Postupujte podľa krokov 3 až 7 návodu "[Spätná montáž pevného disku](#page-28-0)".
- 13 Namontujte späť zadný kryt
- 14 Postupujte podľa kroku 4 návodu "[Spätná montáž optickej jednotky](#page-21-0)".
- 15 Namontujte späť [stojan.](#page-17-0)

# <span id="page-77-0"></span>Demontáž gumených pätiek

VÝSTRAHA: Pred prácou vnútri počítača si prečítajte bezpečnostné pokyny, ktoré ste dostali s vaším počítačom, a postupujte podľa pokynov v časti [Pred servisným úkonom v počítači](#page-8-0). Po dokončení práce v počítači postupujte podľa pokynov v časti [Po dokončení práce](#page-11-0) [v počítači](#page-11-0). Ďalšie overené postupy týkajúce sa bezpečnosti nájdete na stránke so zákonnými požiadavkami na adrese www.dell.com/ regulatory\_compliance.

## Prípravné úkony

- 1 Demontujte [stojan](#page-15-0).
- 2 Postupujte podľa krokov 1 až 2 návodu ["Demontáž optickej jednotky](#page-18-0)".
- **3** Demontujte [zadný kryt.](#page-22-0)
- 4 Postupujte podľa krokov 1 až 4 návodu "[Demontáž pevného disku"](#page-25-0).
- 5 Demontujte [štít systémovej dosky](#page-44-0).
- 6 Demontujte [ventilátor](#page-54-0).
- 7 Demontujte [chladič](#page-57-0).
- 8 Demontujte [pamäťový modul](#page-29-0).
- 9 Demontujte [reproduktory](#page-60-0).
- 10 Demontujte kartu [bezdrôtovej komunikácie](#page-34-0).
- 11 Demontujte [systémovú dosku.](#page-63-0)
- 12 Postupujte podľa krokov 1 až 6 návodu "[Demontáž zostavy displeja"](#page-71-0).

## Postup

1 Odstráňte skrutky, ktoré upevňujú gumové nožičky k rámu displeja.

2 Oddeľte gumové nožičky od rámu displeja.

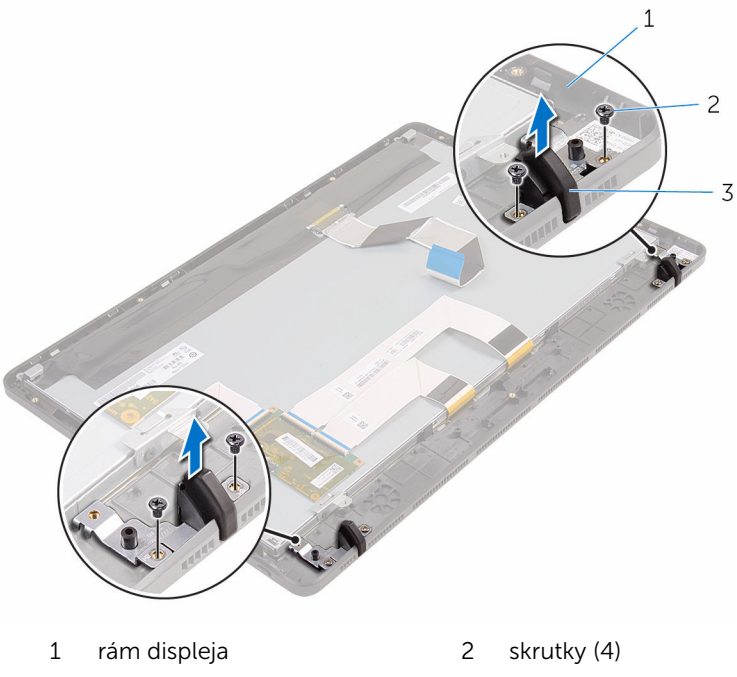

gumové nožičky (2)

## <span id="page-79-0"></span>Spätná montáž gumených pätiek

VÝSTRAHA: Pred prácou vnútri počítača si prečítajte bezpečnostné pokyny, ktoré ste dostali s vaším počítačom, a postupujte podľa pokynov v časti [Pred servisným úkonom v počítači](#page-8-0). Po dokončení práce v počítači postupujte podľa pokynov v časti [Po dokončení práce](#page-11-0) <mark>[v počítači](#page-11-0)</mark>. Ďalšie overené postupy týkajúce sa bezpečnosti nájdete na stránke so zákonnými požiadavkami na adrese www.dell.com/ regulatory compliance.

## Postup

- 1 Zarovnajte otvory pre skrutky na gumených nožičkách s otvormi na skrutky na ráme displeja.
- 2 Priskrutkujte späť skrutky, ktoré upevňujú gumené nožičky k rámu displeja.

## Finálne úkony

- 1 Postupujte podľa krokov 2 až 6 návodu "[Spätná montáž zostavy displeja](#page-75-0)".
- 2 Namontujte späť [systémovú dosku.](#page-66-0)
- 3 Namontujte späť [kartu bezdrôtovej komunikácie.](#page-36-0)
- 4 Namontujte späť [reproduktory.](#page-62-0)
- 5 Namontujte späť [pamäťový modul](#page-31-0).
- 6 Namontujte späť [chladič](#page-59-0).
- 7 Namontujte späť [ventilátor](#page-56-0).
- 8 Namontujte späť [štít systémovej dosky](#page-46-0).
- 9 Postupujte podľa krokov 3 až 7 návodu "[Spätná montáž pevného disku](#page-28-0)".
- 10 Namontujte späť [zadný kryt.](#page-24-0)
- 11 Postupujte podľa kroku 4 návodu "[Spätná montáž optickej jednotky](#page-21-0)".
- 12 Namontujte späť [stojan.](#page-17-0)

## Program nastavenia systému BIOS

## Prehľad

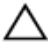

VAROVANIE: Ak nie ste počítačový expert, nemeňte nastavenia v programe nastavenia systému BIOS. Niektoré nastavenia môžu narušiť správnu funkciu počítača.

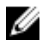

POZNÁMKA: Pred zmenou v programe nastavenia systému BIOS sa odporúča, aby ste si zapísali informácie na obrazovke programu nastavenia systému BIOS pre prípad ich použitia v budúcnosti.

Program na nastavenie systému BIOS použite na:

- Získanie informácií o hardvéri nainštalovanom vo vašom počítači, napríklad o veľkosti pamäte RAM, kapacity pevného disku atď.,
- Zmenu informácií o konfigurácii systému;
- Nastavenie alebo zmenu používateľských možností, napríklad používateľského hesla, typu nainštalovaného pevného disku, zapnutie alebo vypnutie základných zariadení a podobne.

#### Otvorenie programu nastavenia systému BIOS

- 1 Zapnite (alebo reštartujte) počítač.
- 2 Počas režimu POST, keď sa zobrazí logo DELL, sledujte výzvu na stlačenie klávesu F2 a potom ihneď stlačte kláves F2.

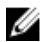

**POZNÁMKA:** Výzva na stlačenie klávesu F2 znamená, že sa klávesnica inicializovala. Táto výzva sa môže zobraziť iba na krátky čas, preto ju treba pozorne sledovať a hneď pri jej zobrazení stlačiť kláves F2. Ak stlačíte kláves F2 pred zobrazením výzvy, stlačenie klávesu nebude zaznamenané. Ak budete čakať pridlho a zobrazí sa logo operačného systému, vyčkajte až kým neuvidíte pracovnú plochu operačného systému. Potom vypnite počítač a skúste znovu.

## Vymazanie zabudnutých hesiel

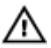

VÝSTRAHA: Pred prácou vnútri počítača si prečítajte bezpečnostné pokyny, ktoré ste dostali s vaším počítačom, a postupujte podľa pokynov v časti [Pred servisným úkonom v počítači](#page-8-0). Po dokončení práce v počítači postupujte podľa pokynov v časti [Po dokončení práce](#page-11-0) [v počítači](#page-11-0). Ďalšie overené postupy týkajúce sa bezpečnosti nájdete na stránke so zákonnými požiadavkami na adrese www.dell.com/ regulatory\_compliance.

#### Prípravné úkony

- 1 Demontujte [stojan](#page-15-0).
- 2 Postupujte podľa krokov 1 až 2 návodu ["Demontáž optickej jednotky](#page-18-0)".
- **3** Demontujte [zadný kryt.](#page-22-0)
- 4 Demontujte [štít systémovej dosky](#page-44-0).

#### Postup

1 Na systémovej doske nájdite prepojku na resetovanie hesla (PSWD).

**20 POZNÁMKA:** Ďalšie informácie o umiestnení prepojky resetovania CMOS a hesla nájdete v časti "[Komponenty systémovej dosky"](#page-13-0).

- 2 Odpojte konektor prepojky od štandardných kolíkov a spojte ho s kolíkmi prepojky hesla.
- 3 Počkajte 5 sekúnd, a potom zapojte konektor prepojky späť na jeho pôvodné miesto.

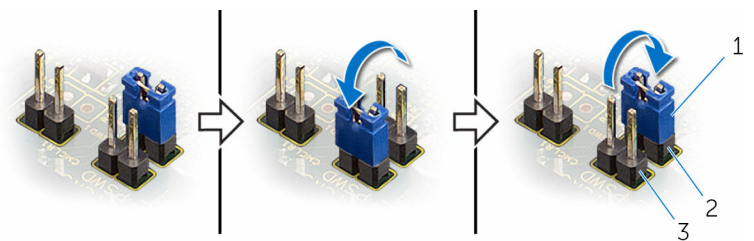

- 
- 1 konektor prepojky 2 štandardné kolíky prepojky
- 3 kolíky prepojky hesla

#### Finálne úkony

- 1 Namontujte späť [štít systémovej dosky](#page-46-0).
- 2 Namontujte späť [zadný kryt.](#page-24-0)
- 3 Postupujte podľa kroku 4 návodu "[Spätná montáž optickej jednotky](#page-21-0)".
- 4 Namontujte späť [stojan.](#page-17-0)

### Vymazanie nastavení CMOS

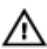

VÝSTRAHA: Pred prácou vnútri počítača si prečítajte bezpečnostné pokyny, ktoré ste dostali s vaším počítačom, a postupujte podľa pokynov v časti [Pred servisným úkonom v počítači](#page-8-0). Po dokončení práce v počítači postupujte podľa pokynov v časti [Po dokončení práce](#page-11-0) [v počítači](#page-11-0). Ďalšie overené postupy týkajúce sa bezpečnosti nájdete na stránke so zákonnými požiadavkami na adrese www.dell.com/ regulatory\_compliance.

#### Prípravné úkony

- 1 Demontujte [stojan](#page-15-0).
- 2 Postupujte podľa krokov 1 až 2 návodu ["Demontáž optickej jednotky](#page-18-0)".
- **3** Demontujte [zadný kryt.](#page-22-0)
- 4 Demontujte [štít systémovej dosky](#page-44-0).

#### Postup

1 Na systémovej doske nájdite prepojku resetovania CMOS (CMCL R2).

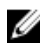

POZNÁMKA: Ďalšie informácie o umiestnení prepojky resetovania CMOS a hesla nájdete v časti "[Komponenty systémovej dosky"](#page-13-0).

2 Odpojte konektor prepojky od štandardných kolíkov a spojte ho s kolíkmi prepojky CMOS.

3 Počkajte 5 sekúnd, a potom zapojte konektor prepojky späť na jeho pôvodné miesto.

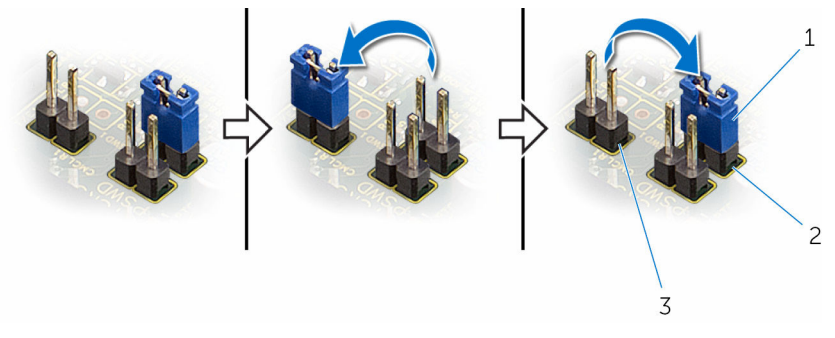

- 
- 3 kolíky prepojky CMOS
- 1 konektor prepojky 2 štandardné kolíky prepojky

#### Finálne úkony

- 1 Namontujte späť [štít systémovej dosky](#page-46-0).
- 2 Namontujte späť [zadný kryt.](#page-24-0)
- 3 Postupujte podľa kroku 4 návodu "[Spätná montáž optickej jednotky](#page-21-0)".
- 4 Namontujte späť [stojan.](#page-17-0)

# Aktualizácia systému BIOS

Je možné, že budete musieť aktualizovať systém BIOS, keď bude aktualizácia k dispozícii alebo pri výmene systémovej dosky. Ak chcete aktualizovať systém BIOS:

- 1 Zapnite počítač.
- 2 Navštívte stránku www.dell.com/support.
- 3 Kliknite na možnosť Product Support (Podpora produktu), zadajte servisný štítok svojho počítača a kliknite na možnosť Submit (Odoslať).

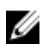

**POZNÁMKA:** Ak nemáte servisný štítok, použite funkciu autodetekcie alebo vyhľadajte model svojho počítača manuálne.

- 4 Kliknite na položku Drivers & Downloads (Ovládače a prevzatia).
- 5 Zvoľte operačný systém, ktorý máte nainštalovaný vo svojom počítači.
- 6 Posuňte stránku nadol a rozbaľte možnosť BIOS.
- 7 Kliknutím na prepojenie Download File (Prevziať súbor) preberiete najnovší súbor systému BIOS.
- 8 Uložte súbor a po dokončení sťahovania prejdite do priečinka, do ktorého ste prevzali aktualizačný súbor systému BIOS.
- 9 Dvakrát kliknite na ikonu aktualizačného súboru systému BIOS a postupujte podľa pokynov na obrazovke.